# **UHD SDI Audio v1.0**

# *LogiCORE IP Product Guide*

**Vivado Design Suite**

**PG309 (v1.0) April 4, 2018**

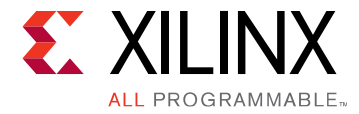

# **Table of Contents**

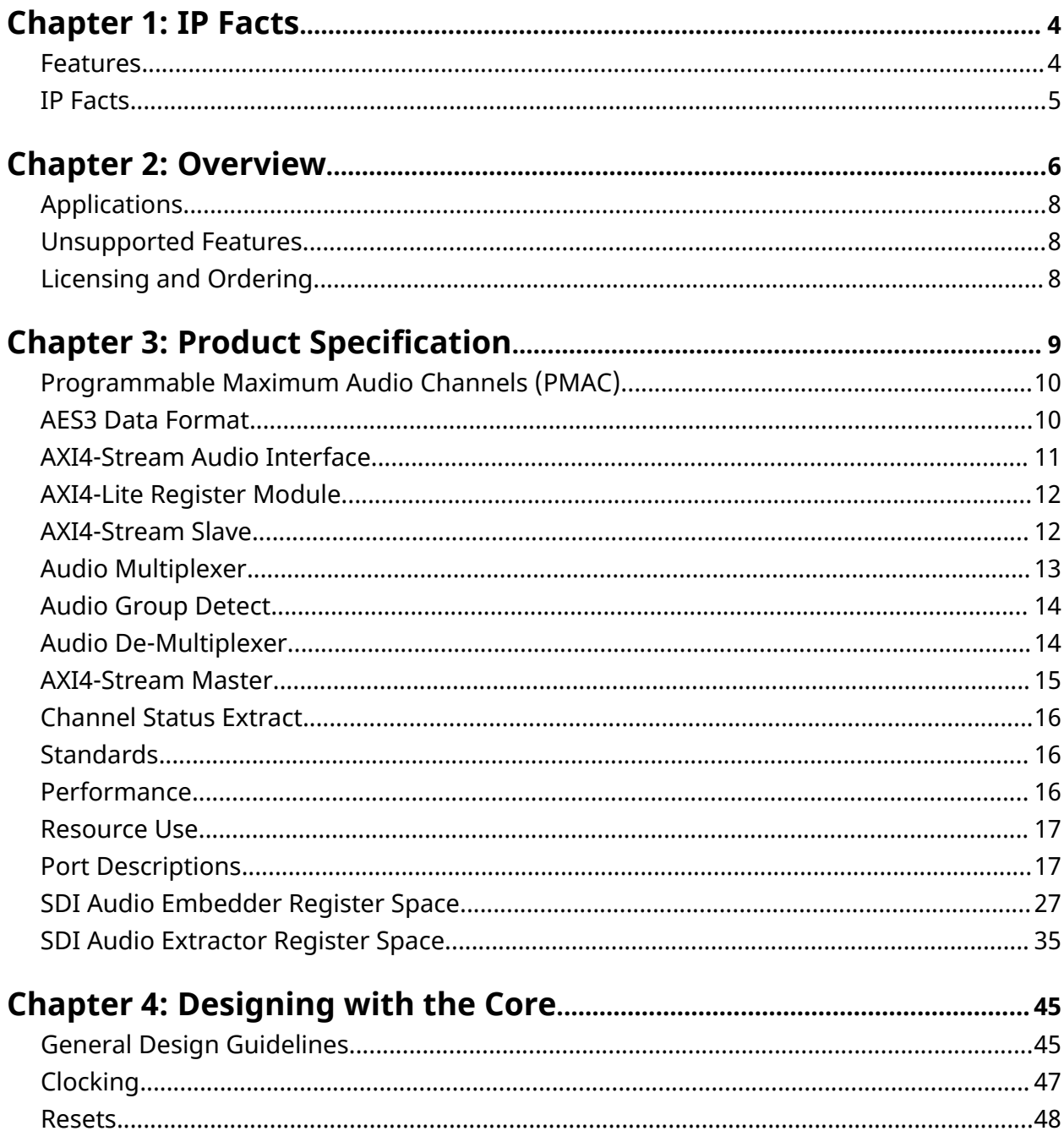

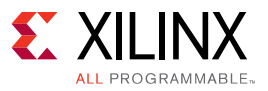

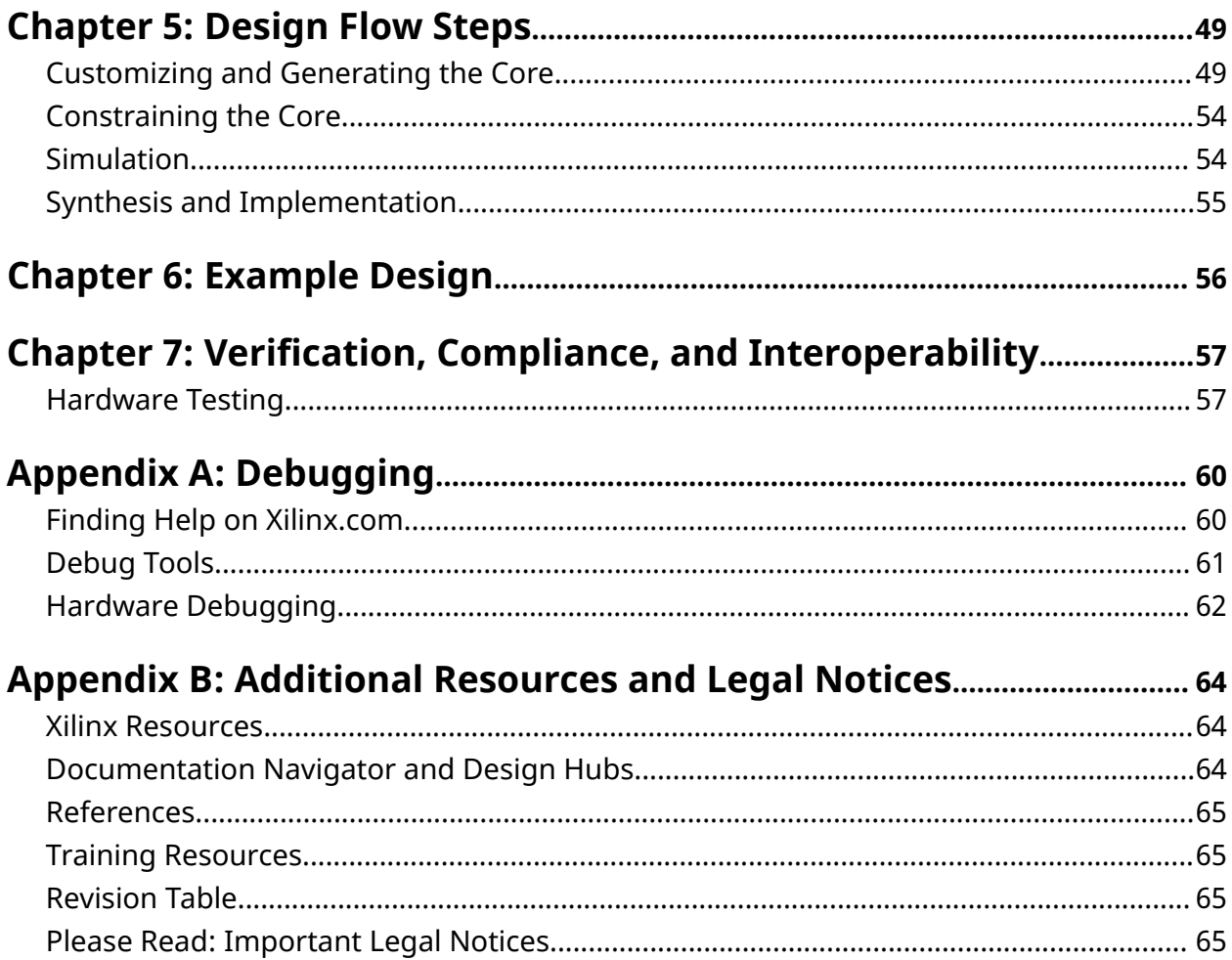

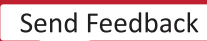

<span id="page-3-0"></span>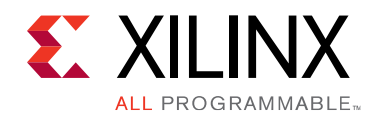

# *Chapter 1*

# IP Facts

The Xilinx<sup>®</sup> UHD SDI Audio Core is configurable as an Audio Embedder or an Audio Extractor. When configured as an Audio Embedder, it can embed up to 16 channels (8 channel pairs) of synchronous audio onto an SDI stream. Similarly, when configured as an Audio Extractor, it can extract up to 16 channels (8 channel pairs) of synchronous audio from the incoming SDI stream. In both the configurations, it supports multiple audio sample rates (32 KHz,  $44.1$  KHz and  $48$ KHz). It is designed in accordance with SMPTE ST 272 for SD-SDI and SMPTE ST 299-1 for HD/3G/6G/12G-SDI.

The SDI Audio Embedder allows embedding of AES3 audio packets coming over AXI4-Stream audio interface to the user selected audio groups. Similarly, SDI Audio Extractor allows extraction of audio data from the user selected audio groups and output them in AES3 format on AXI4- Stream audio interface.

This IP includes standard bus interfaces to the AMBA® AXI4-Lite and AXI4-Stream interfaces, allowing for easier integration of the IP with other Audio Interface IPs for further processing of audio data.

### **Features**

- Configurable as an Audio Embedder or an Audio Extractor.
- Common features between the Audio Embedder and the Audio Extractor modes.
	- Supports up to 16 channels (8 channel pairs) of synchronous audio.
	- Multiple audio sample rates (32 KHz, 44.1 KHz and 48 KHz).
	- Audio sample length of 20/24-bit.
	- a AXI4-Stream interface to carry audio samples in AES3 format.
	- Programmable maximum audio channels.
	- o Programmable audio group for embedding and extraction of audio.
	- AXI4-Lite and port based interface for configuration of the core.
	- Detects the presence of pre-embedded audio groups on SDI interface.

<span id="page-4-0"></span>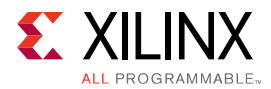

- Key features of the Audio Embedder
	- o Control packets are inserted on appropriate lines.
	- o Pre-embedded audio packets on selected group are overwritten with new packets.
- Key features of the Audio Extractor
	- Reports parity and checksum errors.
	- Supports extraction of 192 bit channel status.
	- Muting of user selected audio channel on AXI4-Stream interface.

# **IP Facts**

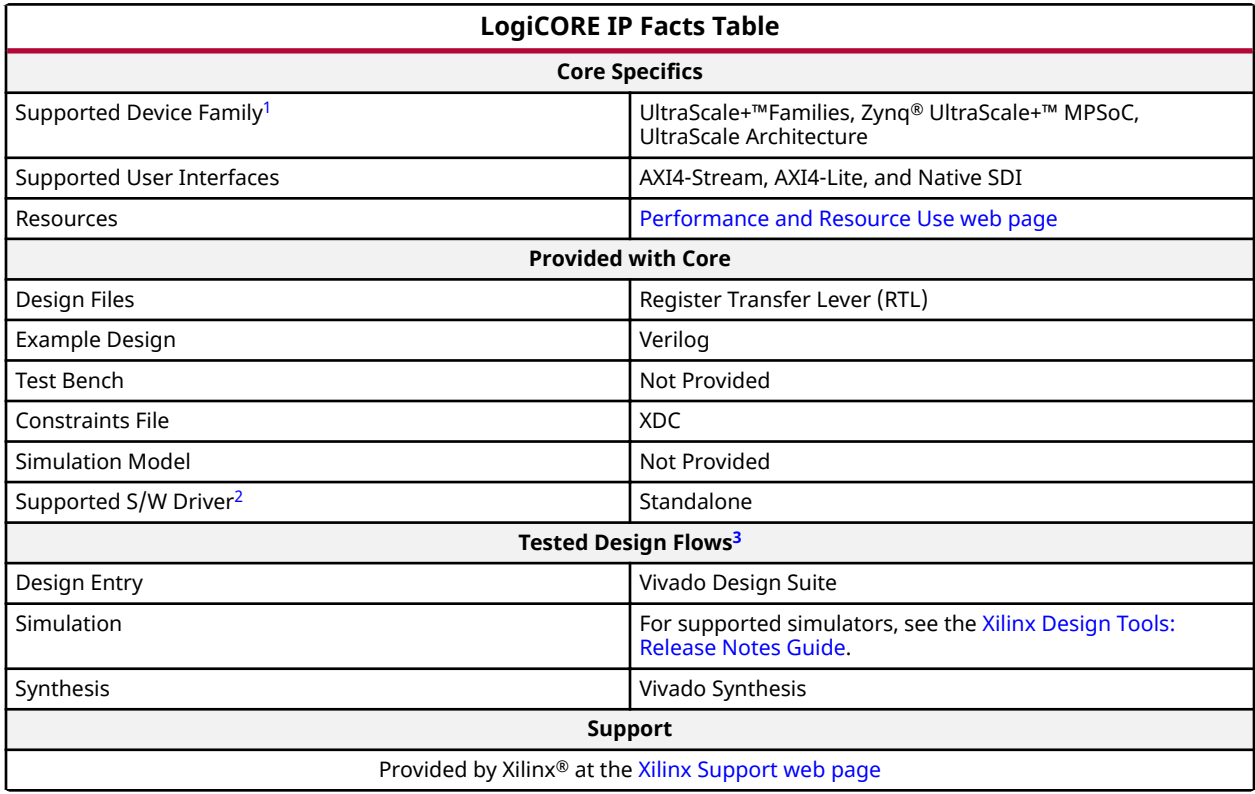

#### **Notes:**

- 1. For a complete list of supported devices, see the Vivado IP catalog.
- 2. Standalone driver details can be found in the software development kit (SDK) directory (<install\_directory>/SDK/ <release>/data/embeddedsw/doc/xilinx\_drivers.htm). Linux OS and driver support information is available from the [Xilinx Wiki page.](http://wiki.xilinx.com/)
- 3. For the supported versions of the tools, see the [Xilinx Design Tools: Release Notes Guide](https://www.xilinx.com/cgi-bin/docs/rdoc?v=2018.1;t=vivado+install+guide).

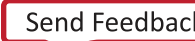

# *Chapter 2*

<span id="page-5-0"></span>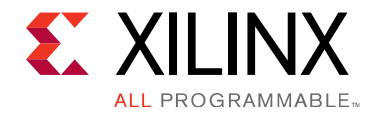

# Overview

The Xilinx<sup>®</sup> UHD SDI Audio IP core can be configured as an Audio Embedder or an Audio Extractor.

- Audio Embedder Configuration: Receives audio data on AXI4-Stream slave interface and video data on SDI input interface. Audio embedded video data is sent back to the SDI Transmitter on SDI output interface.
- Audio Extractor Configuration: Receives audio embedded video data on the SDI input interface. Extracted audio data is sent out on AXI4-Stream master interface.

The following figure shows the top level block diagram of SDI Audio Embedder in 16 channel configuration.

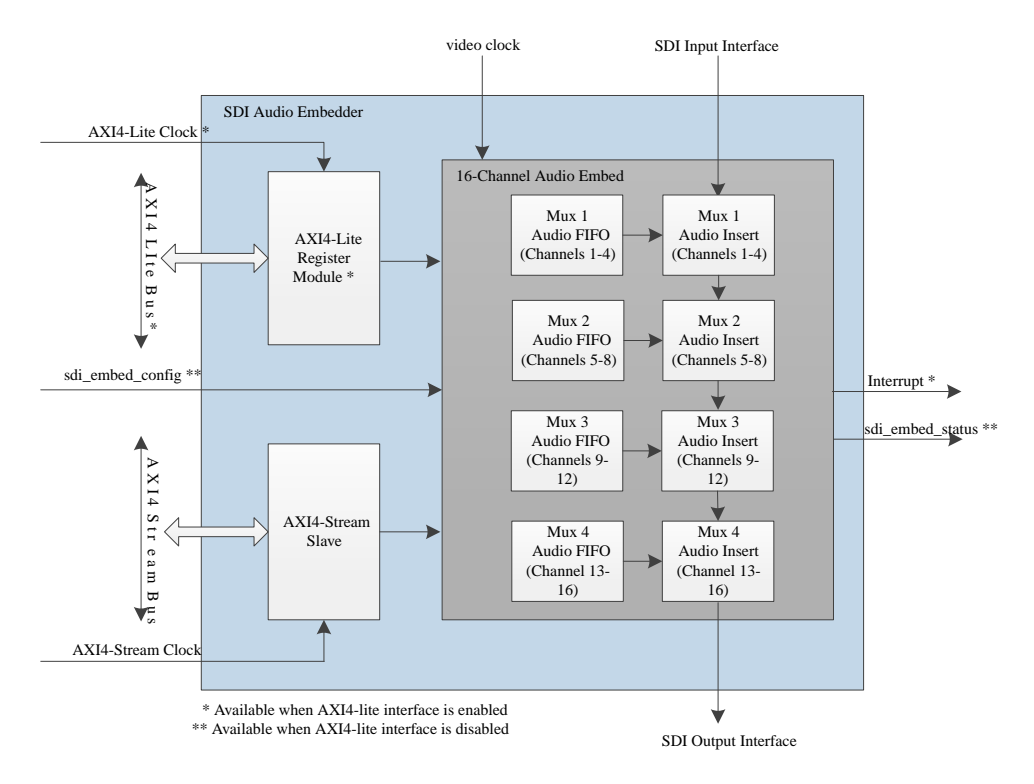

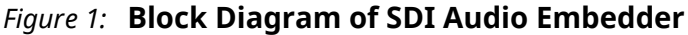

The following figure shows the top level block diagram of SDI Audio Extractor in 16 channel configuration

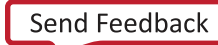

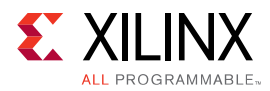

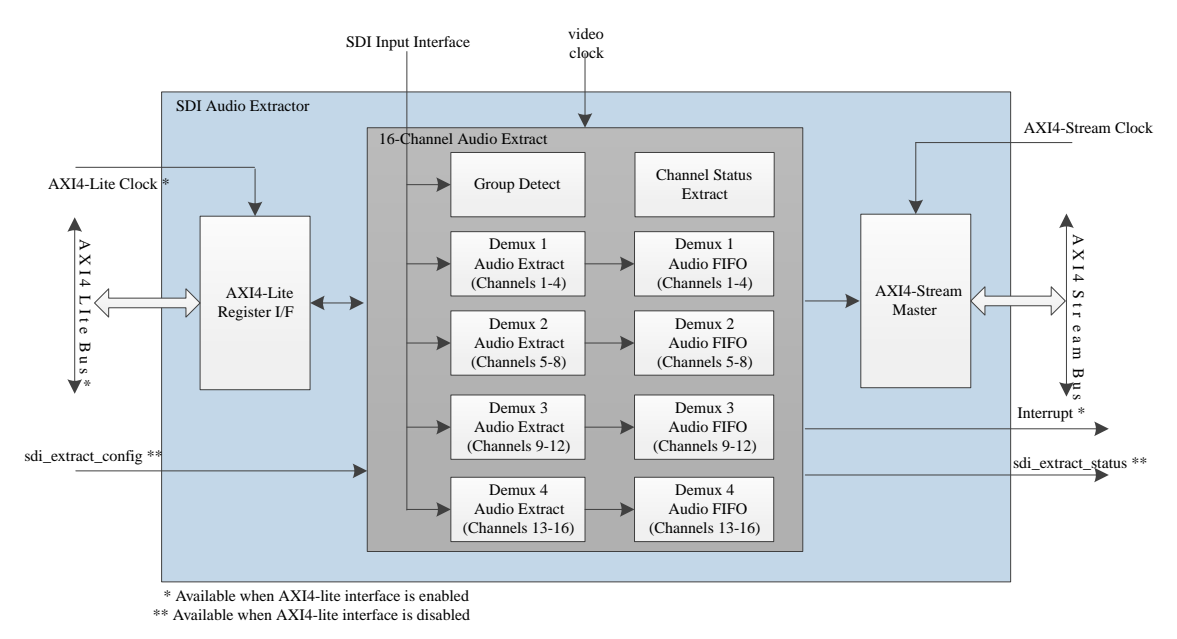

#### *Figure 2:* **Block Diagram of SDI Audio Extractor**

The following figure highlights the interface between the typical Xilinx SDI core and the Audio Embedder and Extractor.

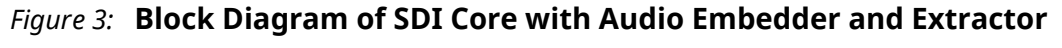

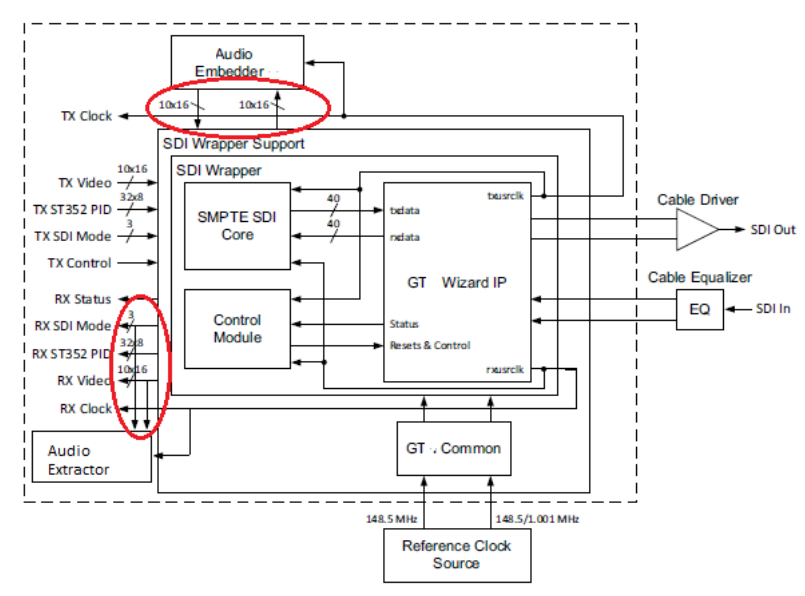

<span id="page-7-0"></span>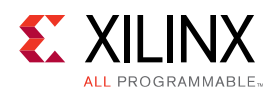

# **Applications**

- SDI Audio Embedding
- SDI Audio Extraction

# **Unsupported Features**

- Audio sample rate of 96 KHz is not supported
- The 16-way data stream interleaving is not supported when SDI Audio core is used with Xilinx UHD SDI Transmitter/Receiver subsystem.
- In non-SD SDI mode, SDI Audio core does not support Luma and CbCr multiplexed on single data stream (Luma and CbCr should be on separate data streams).

# **Licensing and Ordering**

This Xilinx® LogiCORE™ IP module is provided at no additional cost with the Xilinx® Vivado® under the terms of the [Xilinx End User License.](https://www.xilinx.com/cgi-bin/docs/rdoc?t=eula)

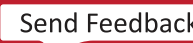

# *Chapter 3*

<span id="page-8-0"></span>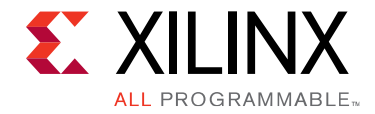

# Product Specification

The Xilinx® UHD SDI Audio IP core is configurable as an Audio Embedder or an Audio Extractor. The UHD SDI Audio core is designed in accordance with the SMPTE ST 272 for SD-SDI and SMPTE ST 299-1 for HD/3G/6G/12G-SDI.

The SDI Audio Embedder consists of the following sub-blocks:

- AXI4-Lite Register Module (when AXI4-Lite is enabled)
- AXI4-Stream Slave
- Audio Multiplexers
- Audio Group Detect

The SDI Audio Extractor consists of the following sub-blocks:

- AXI4-Lite Register Module (when AXI4-Lite is enabled)
- AXI4-Stream Master
- Audio De-multiplexers
- Audio Group Detect
- Channel Status Extract

For a description of the Audio Embedder and Extractor sub-blocks, see [Programmable Maximum](#page-9-0) [Audio Channels \(PMAC\)](#page-9-0), [AES3 Data Format,](#page-9-0) and [AXI4-Stream Audio Interface.](#page-10-0) These concepts are explained in the following sections.

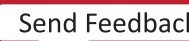

<span id="page-9-0"></span>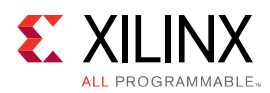

X

# **Programmable Maximum Audio Channels (PMAC)**

In an Audio Embedder generated with Maximum Audio Channels set to 'N', AXI4-Stream Slave module waits for 'N' number of audio samples (one sample per channel) to be received from external AXI4-Stream interface master before sending them on to audio multiplexer engines for insertion. Similarly, In an Audio Extractor generated with Maximum Audio Channels set to 'N', AXI4-Stream Master module wait for 'N' number of audio samples (one sample per channel) to be received from audio de-multiplexer engines before sending them out on audio interface to the external AXI4-Stream interface slave. In both the scenarios, 'N' is an important number conveying the number of audio channels that Audio Embedder or Extractor should work on.

In order to support the flexible number of audio channels with in the Maximum Audio Channels (MAC) set during the core generation, SDI Audio Embedder and Extractor provides Programmable Maximum Audio Channels (PMAC) control. User need to make sure that PMAC is an even number and it should be less than or equal to the MAC.

The PMAC overwrites the MAC value and limits the Audio Embedder or Extractor generated to support higher channels to work with lower channel source or sink. One of the use cases is integrating 2 channel Xilinx AES3/SPDIF core with the Audio Embedder or Extractor core generated to support 16 channels.

**IMPORTANT!***: Due to a limitation in the blanking period available, a maximum of 8 audio channels per data stream can be embedded or extracted in 2048x1080p/i 29.97/30 Hz & 4096x2160p/i* 29.97/30 Hz video resolutions.

**Note:** Programming a PMAC (Register offset - 0x1C) is mandatory even if it is same as the MAC set during core generation.

# **AES3 Data Format**

This section focuses on the standard two-channel PCM audio described in the AES3 specification. The basic data structure of AES3 is called a sub-frame. Each 32-bit sub-frame contains a single audio sample for one audio channel along with a few other bits of information as shown in the following figure. A sub-frame begins with a 4-bit preamble. The audio word can be either 24 bits or 20 bits. Following the audio word are the valid (V), user data (U), channel status (C), and parity (P) bits.

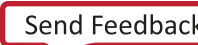

<span id="page-10-0"></span>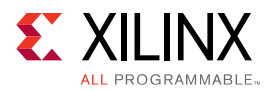

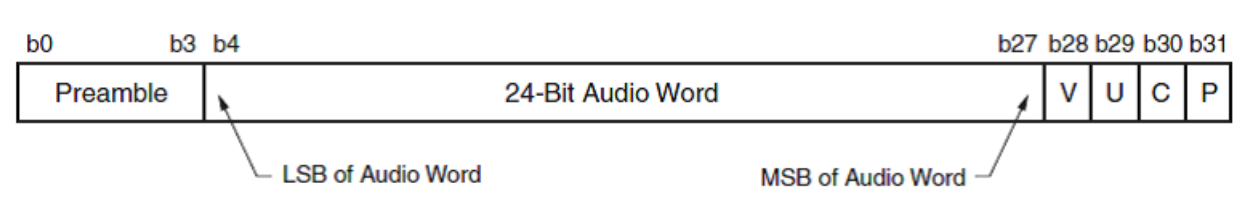

#### *Figure 4:* **AES3 Subframe Format with 24-Bit Audio Sample**

The preamble provides the start of the audio block (0x1) and audio channel information (0x2 -Channel 1 of pair and 0x3 - Channel 2 of pair). Bits[27:4] carry the audio data MSB bit at the 27th position and the LSB position is based on the audio sample length. Bit[28] provides the audio validity information. Bit[29] carries the user data information, and Bit[30] carries the channel status bit. Bit[31] is the even parity over 32 bits except for the preamble bits.

Two consecutive subframes, one for each of the two audio channels, form a complete frame. Frames are grouped together in blocks of 192 frames. This grouping of frames into blocks serves to define the beginning and ending points for the sequence of channel status and user data bits.

# **AXI4-Stream Audio Interface**

The AXI4-Stream Audio Interface carries audio samples in AES3 format. The data width over the AXI4-Stream Audio Interface is fixed at 32 bits to carry one sub-frame as shown in the Figure 4: AES3 Subframe Format with 24-Bit Audio Sample. The TID indicates the channel number of the audio sample data (TID is 0 for channel 1 and TID is 1 for channel 2).

The following figure highlights the mapping of AXI4-Stream TID when PMAC is set to 16. Audio data on AXI4-Stream interface start with TID of 0 and increments all the way to 15 (PMAC-1).

| <b>Channel Number</b> |  |  |  |  | 10 | $\cdots$ | 12 | 20 | 14 | 49 | 16        |
|-----------------------|--|--|--|--|----|----------|----|----|----|----|-----------|
| Channel Pair Number   |  |  |  |  |    |          |    |    |    |    |           |
| Channel in Pair       |  |  |  |  |    |          |    |    |    |    |           |
| AXI4-Stream TID       |  |  |  |  |    | 10       | 11 | 12 | 13 | 19 | 415<br>20 |

*Figure 5:* **Mapping of AXI4-Stream TID in 16 Channel System**

When PMAC is set to N, N number of audio samples (each from individual channel) form a frame. Group of 192 frames form a block. The following figure highlights the frame structure and the block transition in multi-channel AXI4-Stream Audio Interface.

<span id="page-11-0"></span>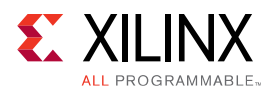

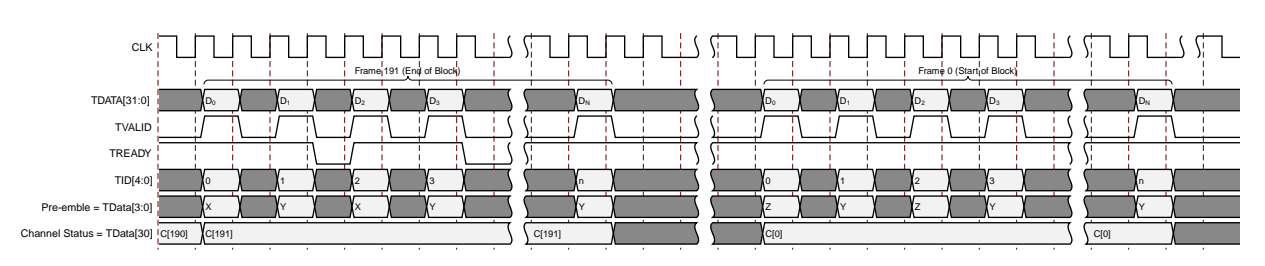

#### *Figure 6:* **Multi-Channel AXI4-Stream Audio Interface**

# **AXI4-Lite Register Module**

The AXI4-Lite Register Module provides the read/write control logic for the core register set. The registers are accessible by the external AXI4-Lite master. The data width of the AXI4-Lite interface is fixed at 32 bits.

The interrupt control and soft reset functionality are also implemented as part of the register module. The core register set can be reset by writing  $0x1$  to the soft reset register (offset - 0x04).

# **AXI4-Stream Slave**

The audio interface to an Audio Embedder is a 32-bit AXI4-Stream slave bus. AXI4-Stream Slave module generates the handshaking signal  $s_$ axis\_tready after receiving the streaming data  $(s_axis\_tdata)$ , data valid signal  $(s_axis\_tvalid)$ , and channel number identification  $(s_$ <sub>1</sub> axis<sub>-tid</sub>). This also generates the Channel FIFO write control signals and transfers the data received from the AXI4-Stream interface to the Channel FIFO Module. If any of the Channel FIFOs are full, this module stops receiving the audio samples by driving the handshake signal s\_axis\_tready low.

The AXI4-Stream Slave module strictly expects audio channels on the AXI4-Stream Interface to come in an incremental order. For example, when PMAC is set to N, audio for channel 1 (TID = 0) should be followed by channel 2 ( $TID = 1$ ) which should then be followed by incremental channels all the way to channel N ( $TID = N-1$ ). The AXI4-Stream Slave module tracks the expected TID and drops the samples that do not match the expected TID. On reset, expected TID is 0 which increments to 1 when an audio sample with TID 0 is received. After receiving the audio sample from the N'th audio channel, the expected TID rolls back to 0.

In an Audio Embedder configured for N number of audio channels ( PMAC set to N), AXI4-Stream Slave module waits for N number of audio samples (one sample per channel) to be received from an external AXI4-Stream interface master before sending the samples on to the audio multiplexer engines for insertion.

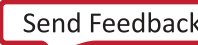

<span id="page-12-0"></span>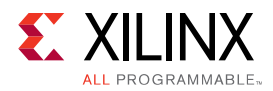

*Note***:** The Audio Embedder strictly expects audio samples to be distributed on AXI4-Stream slave interface as per the audio sample rate. For example, in a 48 KHz audio sample rate, only one audio sample (for all channels) should be placed on AXI4-Stream Interface for every 48 KHz clock period.

# **Audio Multiplexer**

Embedding of audio in SDI is performed on group granularity (each group consist of 4 audio channels). In an Audio Embedder generated with Maximum Audio Channels set to 16, four instances of audio multiplexer engines each working on a different group are daisy-chained as shown in the following figure. Audio samples on AXI4-Stream interface with TID 0 to 3 (Channel 1 to Channel 4) are embedded onto the selected group by Mux 1 instance. Similarly, audio samples with TID 4 to 7, 8 to 11 and 12 to 15 are embedded by Mux 2, 3 and 4 instances respectively.

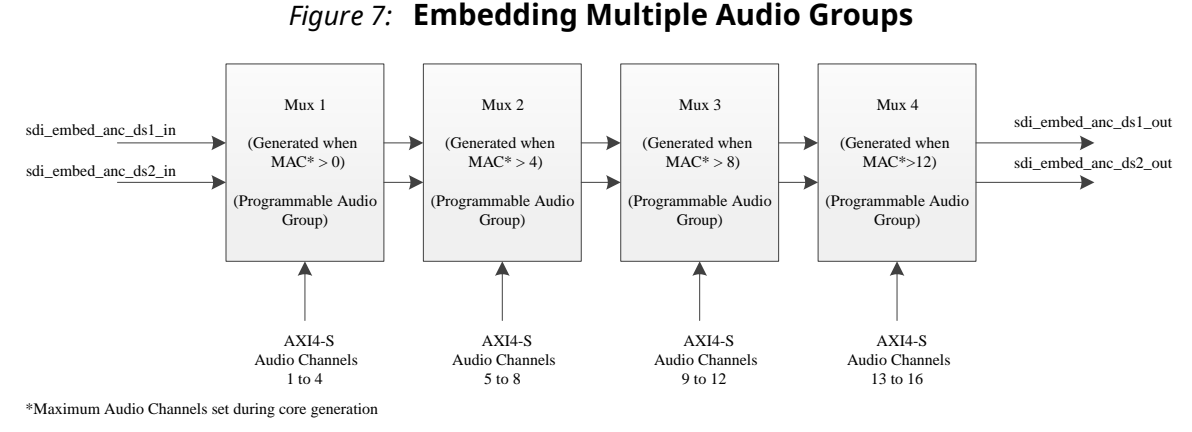

In SD-SDI mode, as per SMPTE ST 272, up to 16 channels of audio should be inserted on data stream 1. In non-SD modes, as per SMPTE ST 299-1, up to 16 channels of audio should be inserted onto data stream 1 and 2. Audio control packets are inserted on data stream 1  $(\mathrm{sdi\_embed\_anc\_ds1\_in})$  and audio data packets are inserted on data stream 2  $(sdi$ embed\_anc\_ds2\_in). Remaining data streams from SDI Transmitter are delayed to match the audio insertion latency on data stream 1 and 2. Audio embedded and latency matched data streams are sent back to the SDI Transmitter for further processing.

The following figure highlights the SDI Interface to the Audio Embedder in 12G SDI mode with 8 data streams. Audio Embedder bypass the non-audio ancillary packets before inserting the audio packets into the blanking region.

<span id="page-13-0"></span>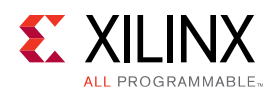

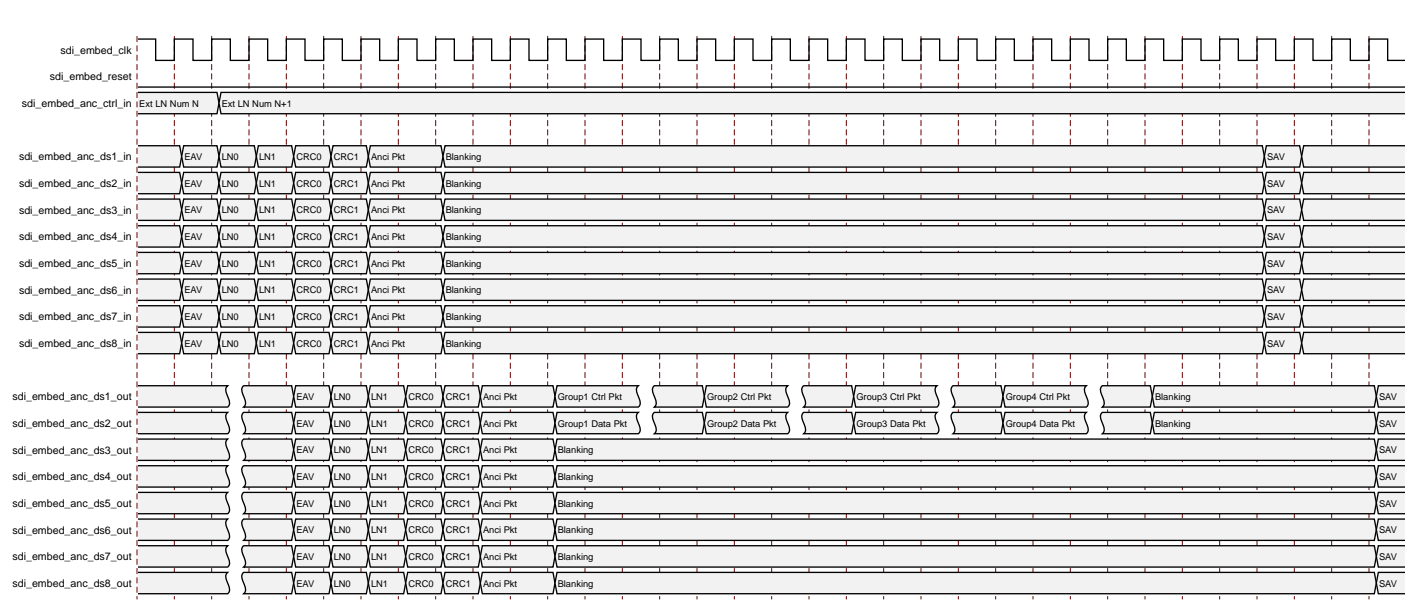

#### *Figure 8:* **SDI Interface Diagram of Audio Embedder**

# **Audio Group Detect**

Audio group detect module checks for the presence of audio control packets in the SDI input interface. List of audio groups detected are reported through the host registers/status signals and an interrupt is asserted to indicate the change in groups present.

Audio Embedder can use this information to configure the audio multiplexer engines to retain the pre-embedded audio groups and to insert the new audio data on to unoccupied groups. Similarly, Audio Extractor can use this information to configure the audio de-multiplexer engines to extract the audio data from the groups that are present on the SDI interface.

# **Audio De-Multiplexer**

Extraction of audio in SDI is performed on group granularity (each group consist of 4 audio channels). In an Audio Extractor generated with Maximum Audio Channels set to 16, four instances of audio de-multiplexer engines each working on a different group are connected in parallel as shown in the following figure. Extracted audio channels from the audio de-multiplexer engines are sent to the AXI4-Stream Master module. Audio samples extracted by Demux 1 instance are sent on AXI4-Stream interface with TID 0 to 3 (Channel 1 to Channel 4). Similarly, Audio samples extracted from Demux 2, 3, and 4 instances are sent with TID 4 to 7, 8 to 11 and 12 to 15 respectively.

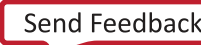

<span id="page-14-0"></span>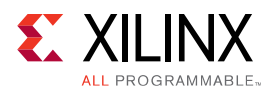

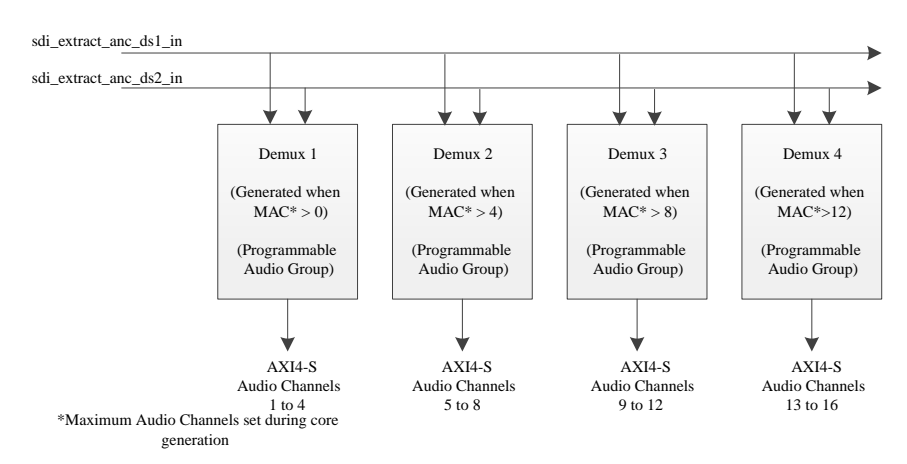

#### *Figure 9:* **Extracting Multiple Audio Groups**

In SD-SDI mode, as per SMPTE ST 272, up to 16 channels of audio should be extracted from data stream 1. In non-SD modes, as per SMPTE ST 299-1, up to 16 channels of audio should be extracted from data stream 1 and 2. Audio control packets are extracted from data stream 1 (sdi\_extract\_anc\_ds1\_in) and data packets are extracted from data stream 2 (sdi\_extract\_anc\_ds2\_in).

**Note:** Data stream 3 and 4 are used to support 32-channel audio extraction in future versions of the core.

# **AXI4-Stream Master**

The audio interface to an Audio Extractor is a 32-bit AXI4-Stream master bus. The AXI4-Stream Master module transfers the 32-bit data read from the non-empty FIFO's to the AXI4-Stream interface. The corresponding data valid signal  $(m_{a}xis_{d}tvalid)$  is set and the channel identifier signal  $(m_axis_tid)$  is driven with the corresponding channel number. This module depends on the handshaking signal m\_axis\_tready issued from the AXI4-Stream interface target slave for completion of the transfer.

In an Audio Extractor configured for N audio channels (PMAC set to N), AXI4-Stream Master Module wait for 'N' number of audio samples (one sample per channel) to be received from audio de-multiplexer engines before sending them out on audio interface to the external AXI4-Stream interface slave. The following figure highlights the interface diagram of the Audio Extractor.

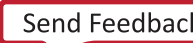

<span id="page-15-0"></span>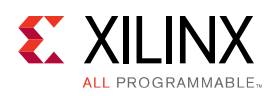

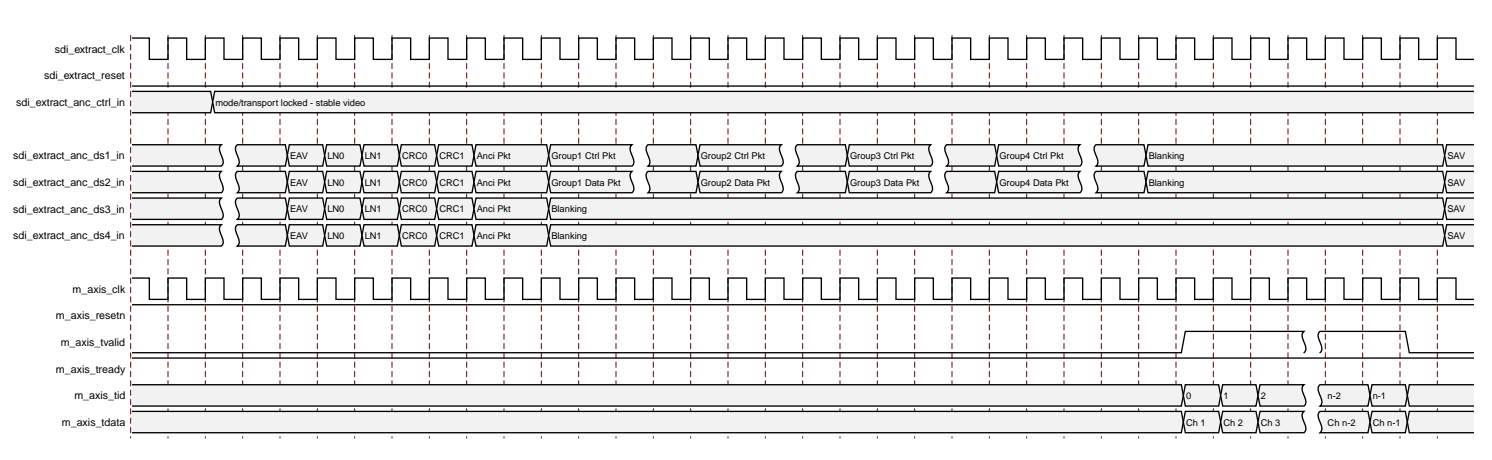

#### *Figure 10:* **Interface Diagram of Audio Extractor**

# **Channel Status Extract**

Extraction of channel status bits into channel status registers is configurable. Channel Status registers hold the 192-bit channel status information received over the SDI. This channel status information is captured from first audio channel, assuming that all the channels carry the same channel status. These registers are updated after one complete audio block is received. An interrupt is asserted to indicate the change in channel status information.

# **Standards**

The UHD SDI Audio core is designed in accordance with the SMPTE ST 272 for SD-SDI and SMPTE ST 299-1 for HD/3G/6G/12G-SDI.

# **Performance**

For full details about performance and resource use, visit the [Performance and Resource Use web](http://www.xilinx.com/cgi-bin/docs/ndoc?t=ip+ru;d=v-uhdsdi-audio.html) [page](http://www.xilinx.com/cgi-bin/docs/ndoc?t=ip+ru;d=v-uhdsdi-audio.html).

### **Maximum Frequencies**

Maximum frequency of AXI4-Stream and AXI4-Lite interface clock is 200 MHz.

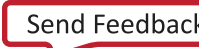

<span id="page-16-0"></span>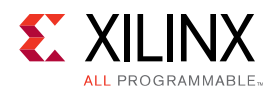

In 12G-SDI mode, the maximum frequency of the video clock is 297 MHz. In 6G-SDI, 3G-SDI, and SD-SDI modes, the maximum frequency of the video clock is 148.5 MHz. In HD-SDI mode, the maximum frequency of the video clock is 74.25 MHz.

# **Resource Use**

For full details about performance and resource use, visit the [Performance and Resource Use web](http://www.xilinx.com/cgi-bin/docs/ndoc?t=ip+ru;d=v-uhdsdi-audio.html) [page](http://www.xilinx.com/cgi-bin/docs/ndoc?t=ip+ru;d=v-uhdsdi-audio.html).

# **Port Descriptions**

The SDI Audio Embedder and Extractor I/O signals are listed and described in this section.

### **SDI Audio Embedder Input/output (I/O) Signals**

The SDI Audio Embedder Input/output (I/O) signals are listed and described in the following sections.

### *Configuration Interface [when AXI4-Lite interface is enabled]*

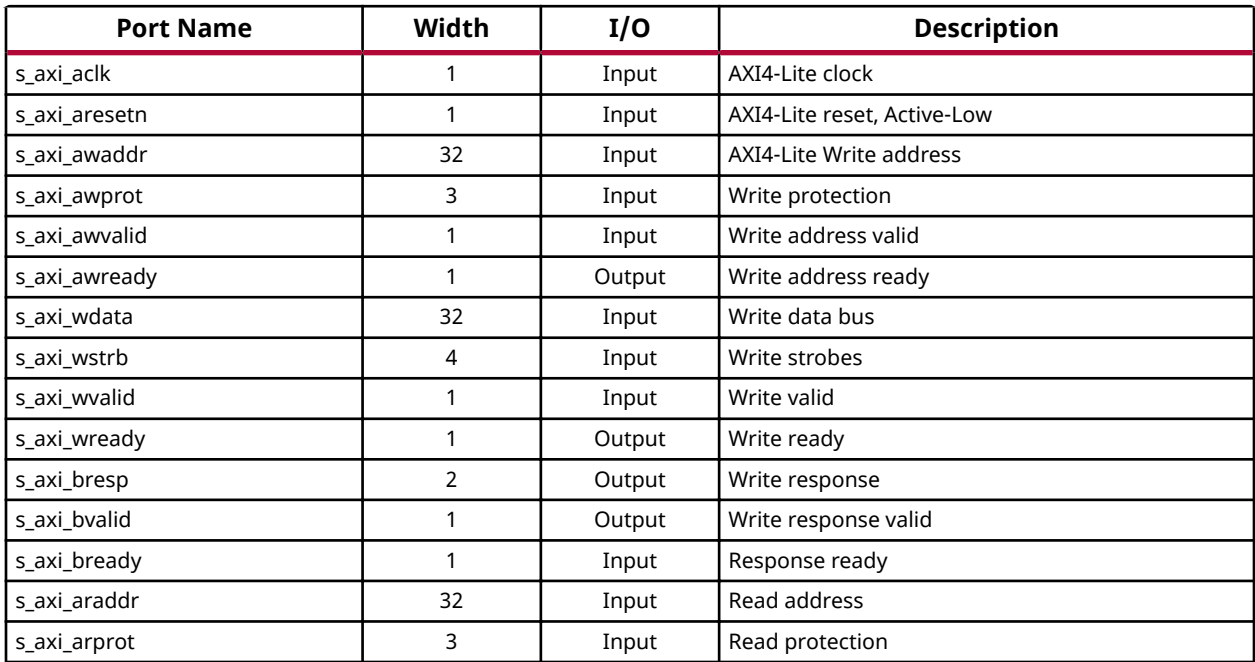

#### *Table 1:* **SDI Audio Embedder I/O Signal Description**

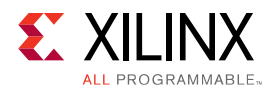

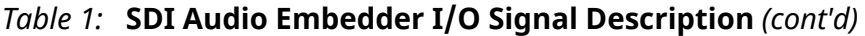

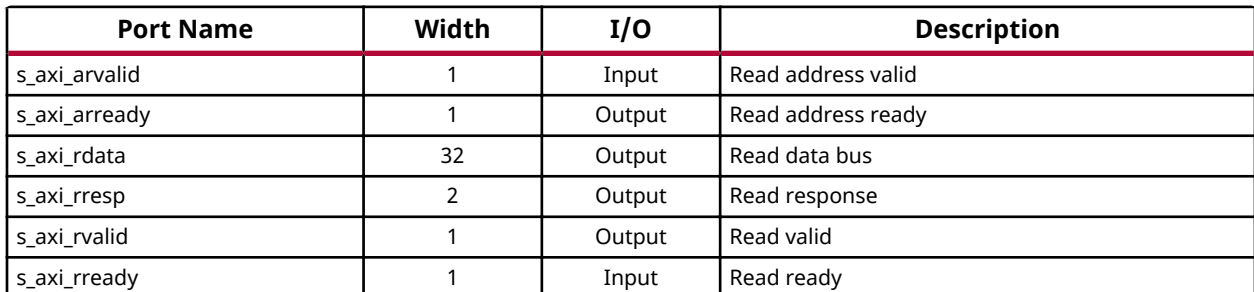

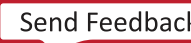

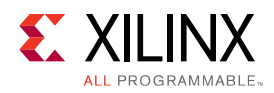

### *Configuration Interface [when AXI4-Lite interface is disabled]*

When AXI4-Lite interface is disabled, register set is not instantiated in the core. Configuration and status are provided using the sdi\_embed\_config and the sdi\_embed\_status signals respectively.

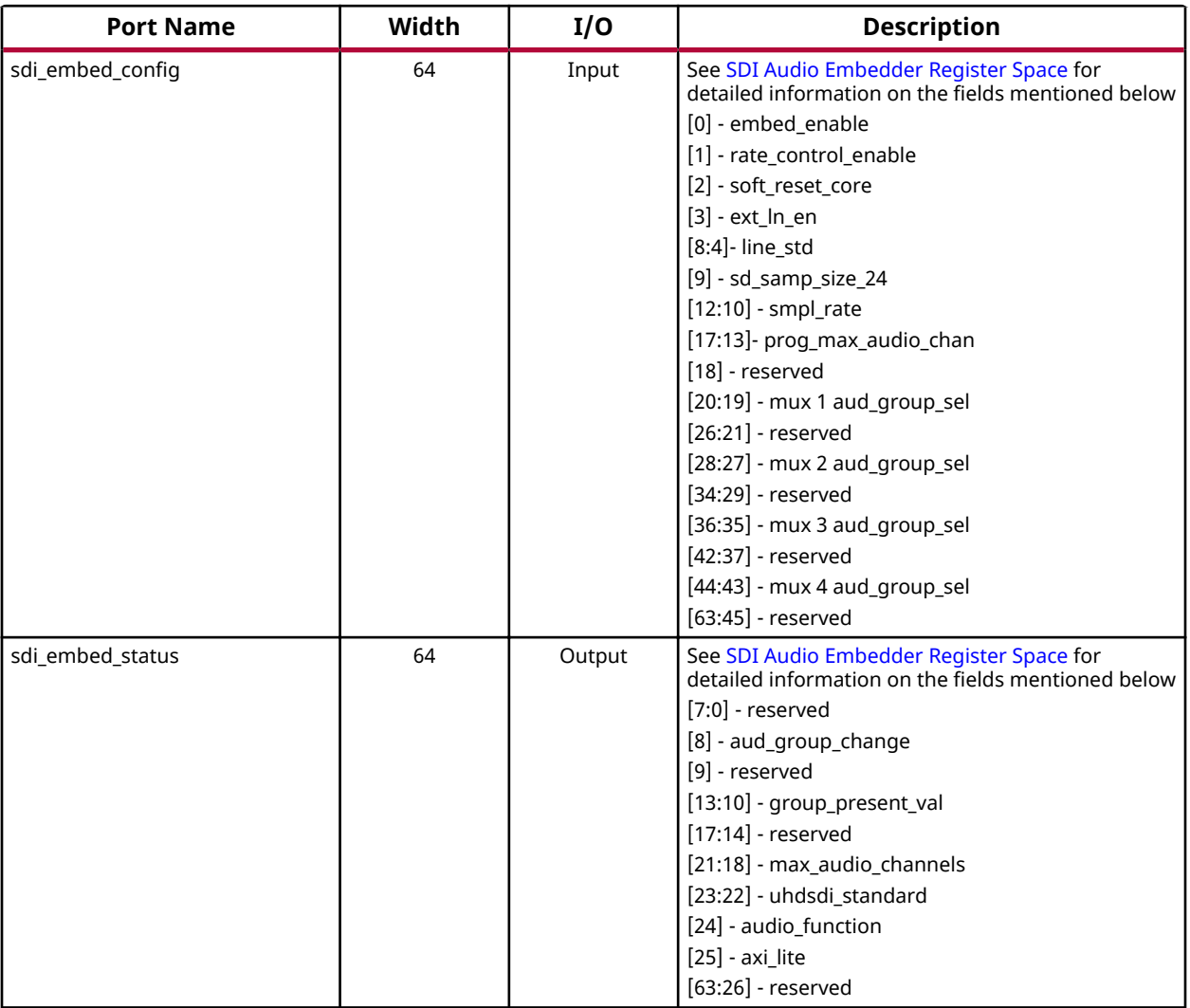

#### *Table 2:* **SDI Audio Embedder I/O Signal Description**

### *AXI4-Stream Slave Interface [Audio Input]*

#### *Table 3:* **SDI Audio Embedder I/O Signal Description**

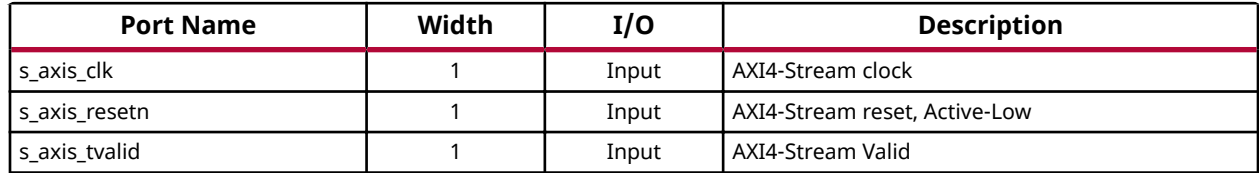

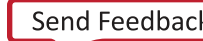

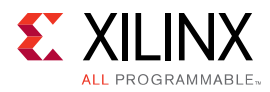

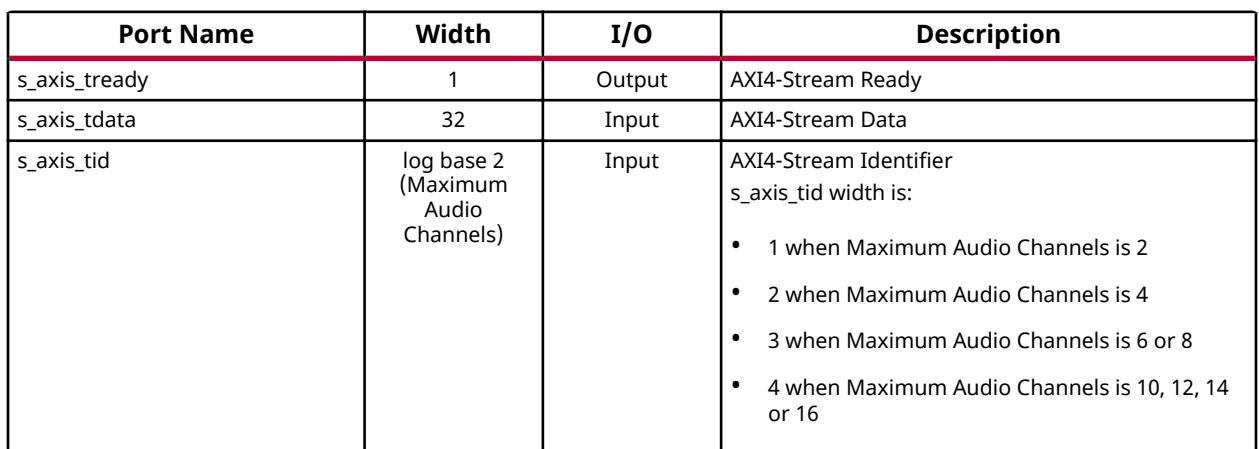

#### *Table 3:* **SDI Audio Embedder I/O Signal Description** *(cont'd)*

### *Reset Output Interface*

#### *Table 4:* **SDI Audio Embedder I/O Signal Description**

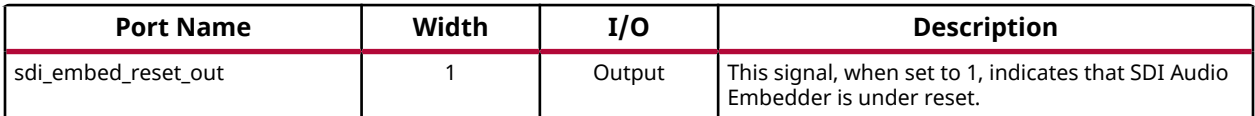

### *SDI Input Interface*

#### *Table 5:* **SDI Audio Embedder I/O Signal Description**

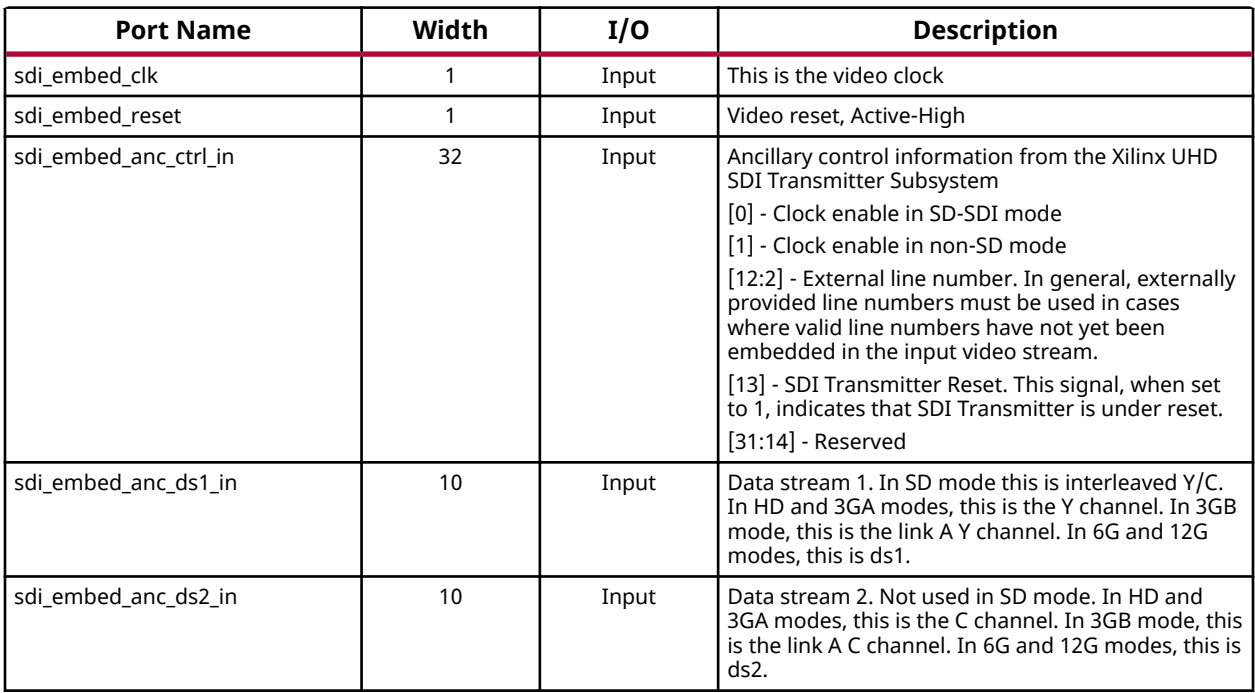

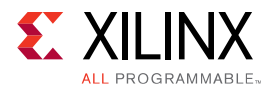

#### *Table 5:* **SDI Audio Embedder I/O Signal Description** *(cont'd)*

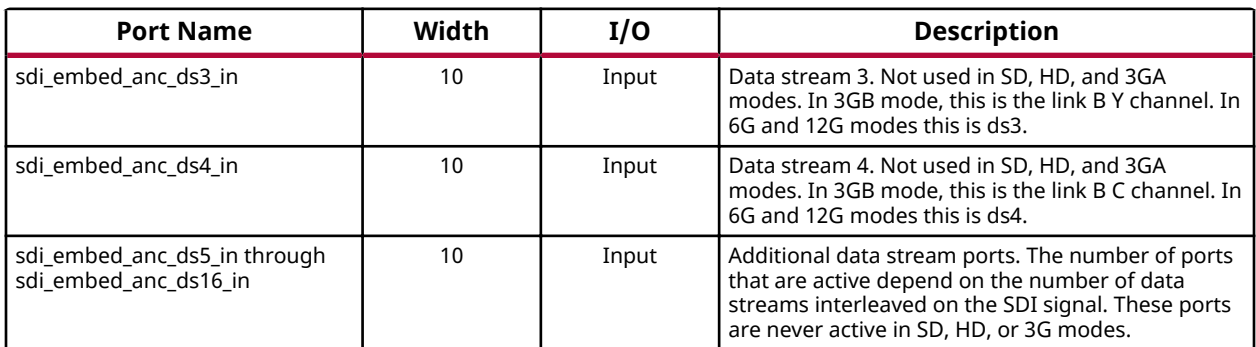

### *SDI Output Interface*

#### *Table 6:* **SDI Audio Embedder I/O Signal Description**

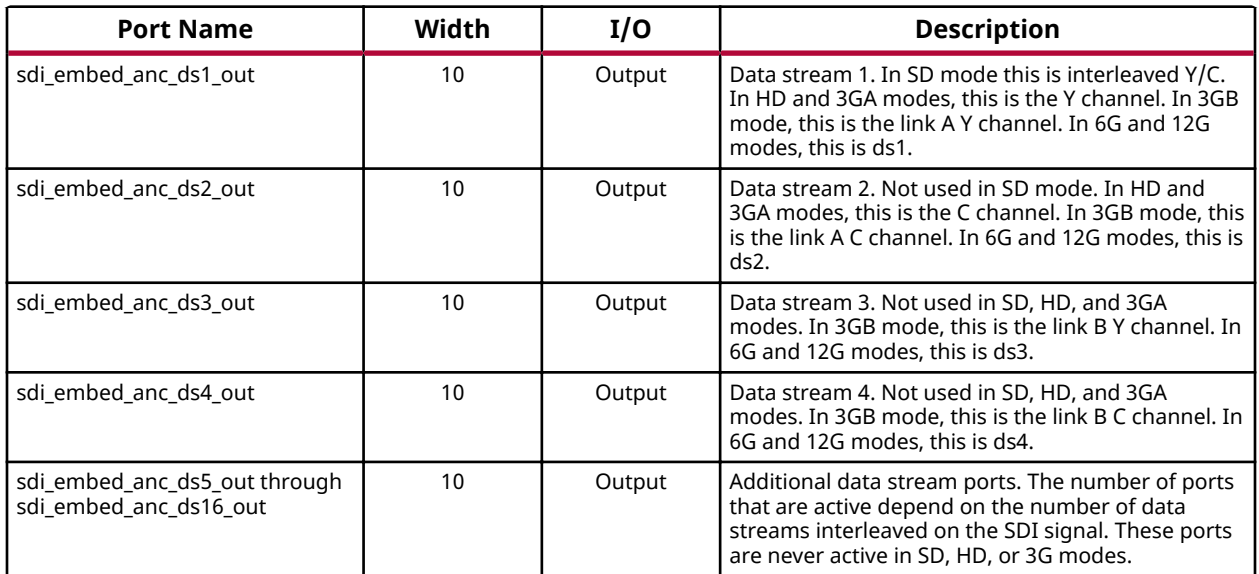

### *Interrupt Interface [when AXI4-Lite interface is enabled]*

#### *Table 7:* **SDI Audio Embedder I/O Signal Description**

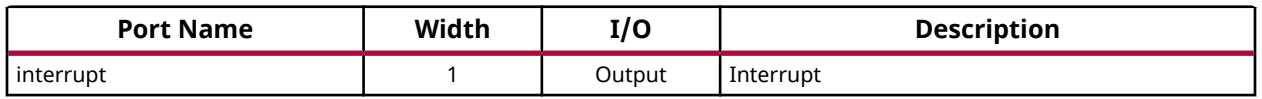

### **SDI Audio Extractor Input/Output (I/O) Signals**

The Audio Extractor Input/Output (I/O) signals are listed and described in the following sections.

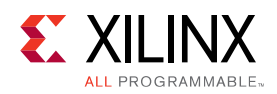

### *Configuration Interface [when AXI4-Lite Interface is Enabled]*

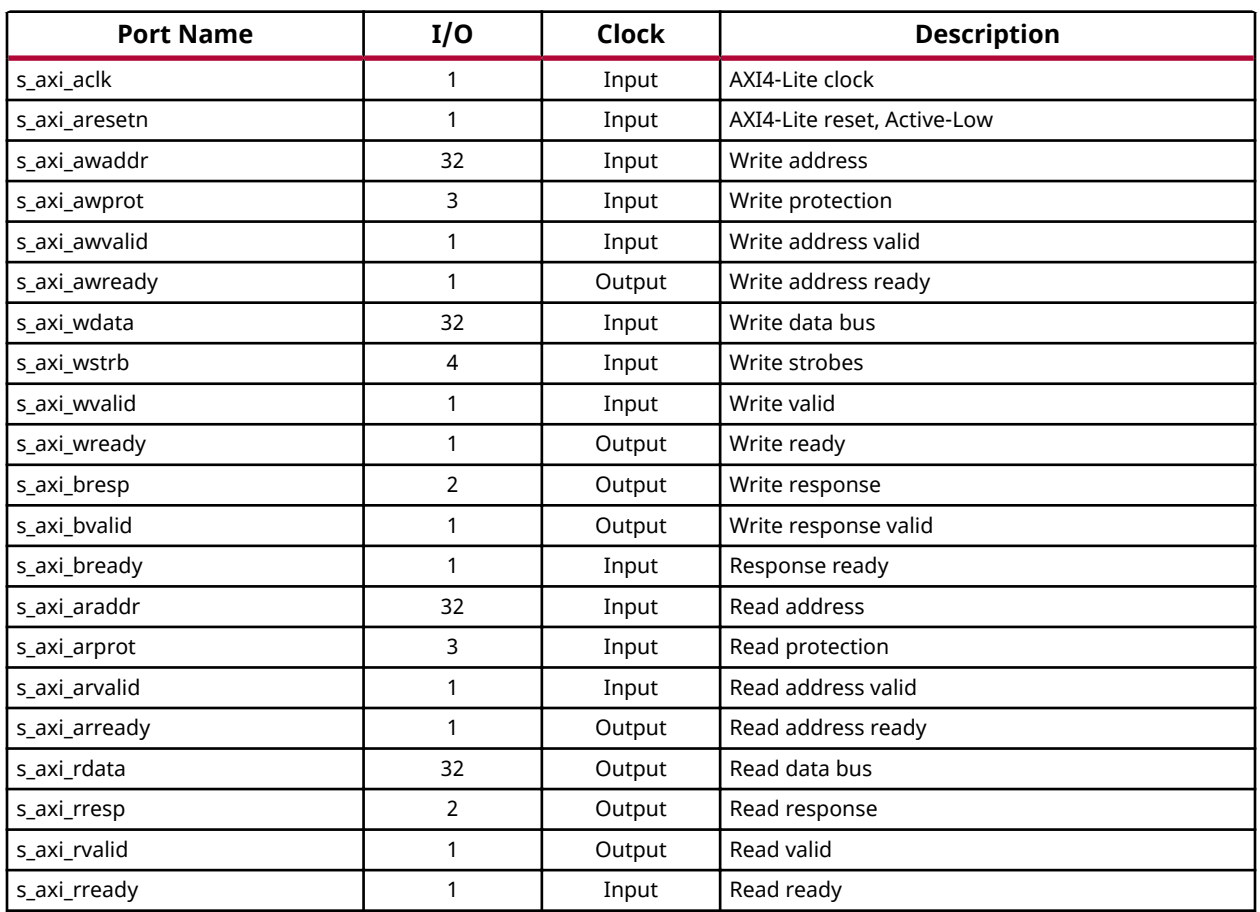

### *Table 8:* **SDI Audio Extractor I/O Signal Description**

### *Configuration Interface [when AXI4-Lite Interface is Disabled]*

When AXI4-Lite interface is disabled, register set is not instantiated in the core. Configuration and status is provided through sdi\_extract\_config and sdi\_extract\_status respectively.

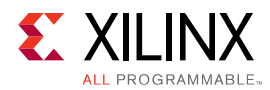

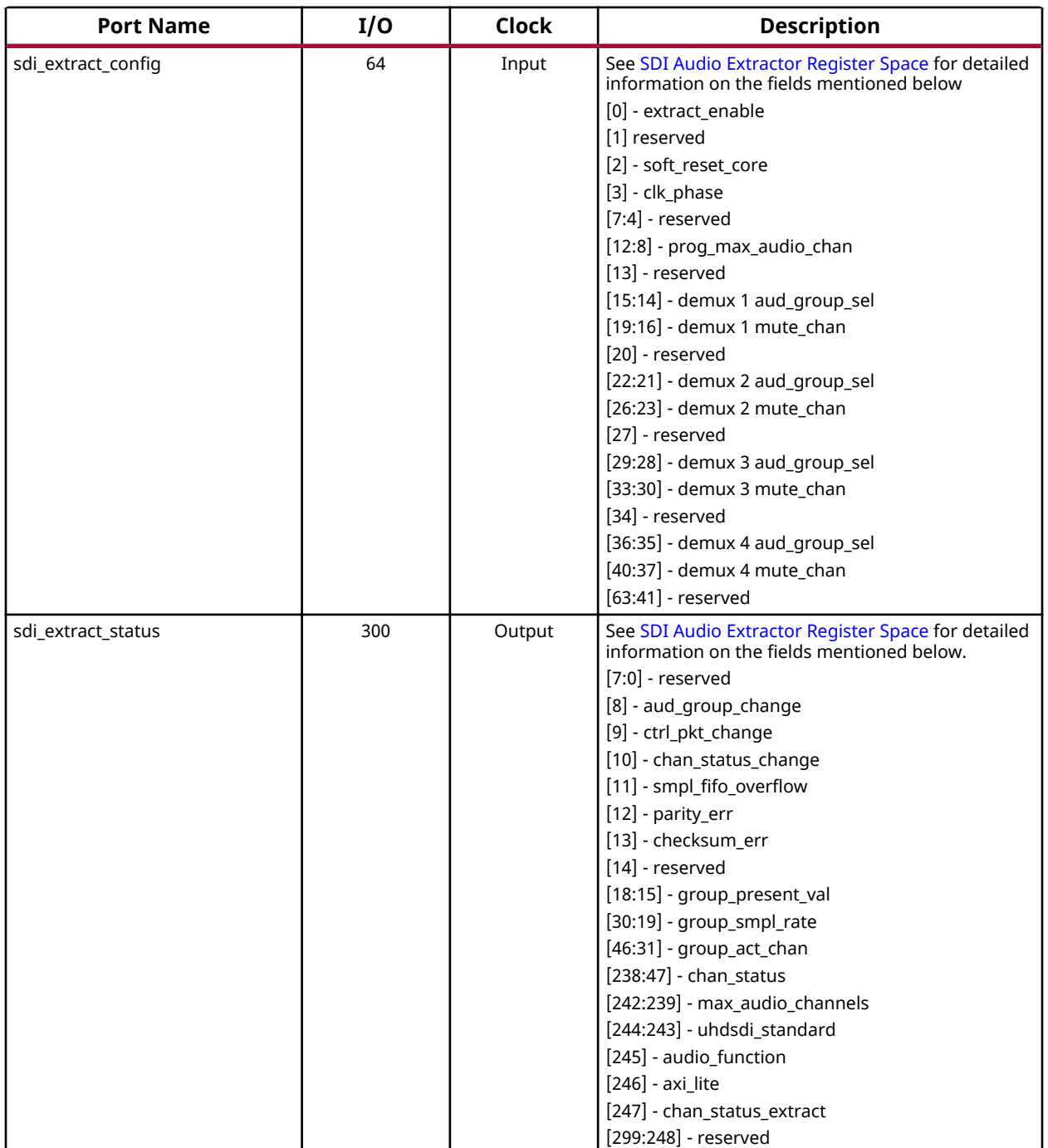

#### *Table 9:* **SDI Audio Extractor I/O Signal Description**

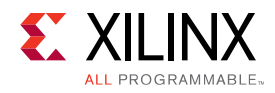

### *SDI Input Interface*

### *Table 10:* **SDI Audio Extractor I/O Signal Description**

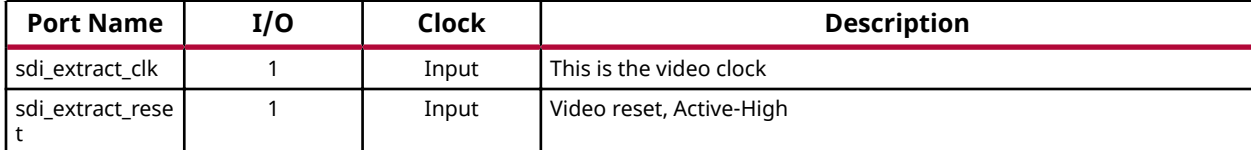

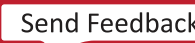

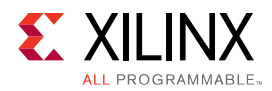

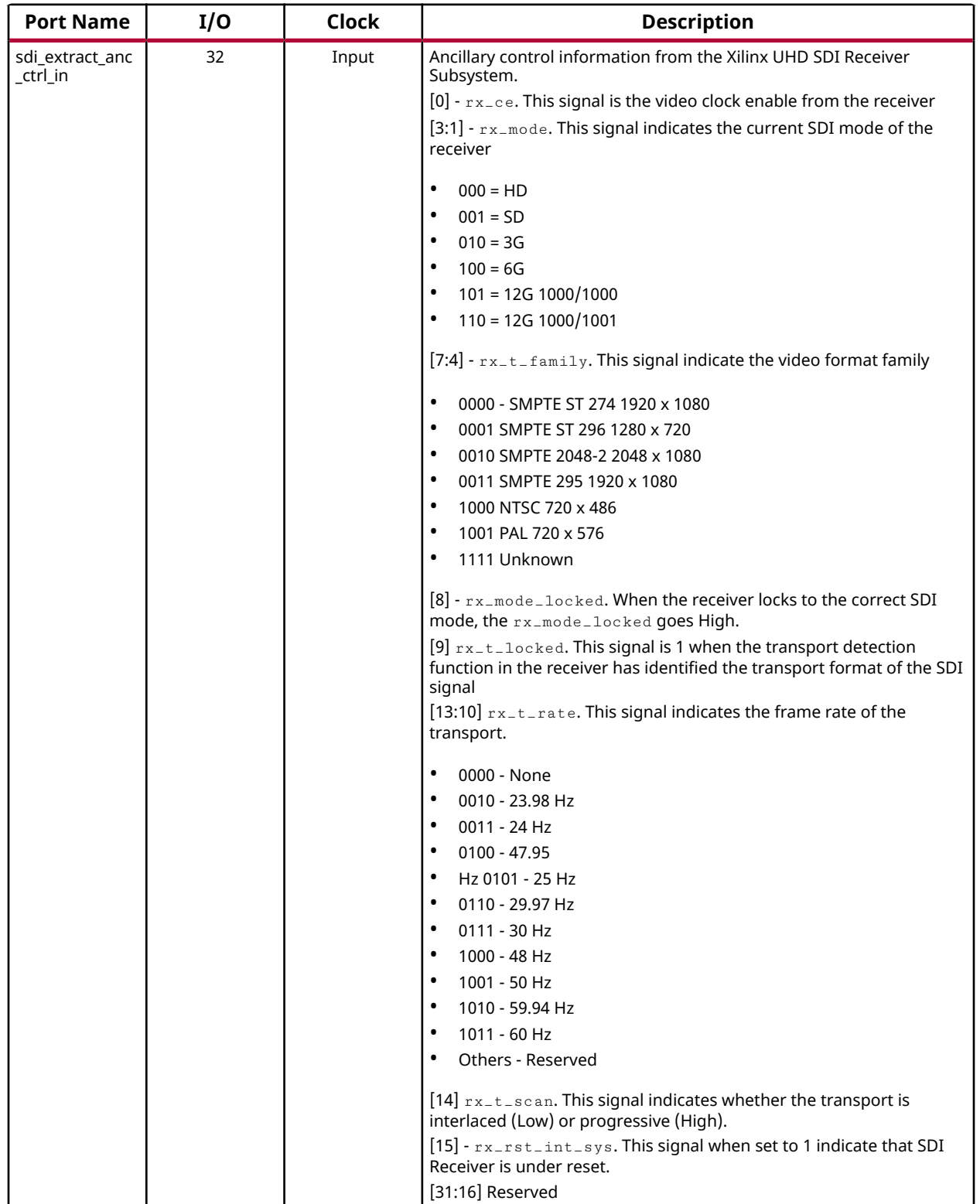

#### *Table 10:* **SDI Audio Extractor I/O Signal Description** *(cont'd)*

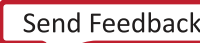

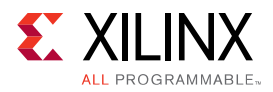

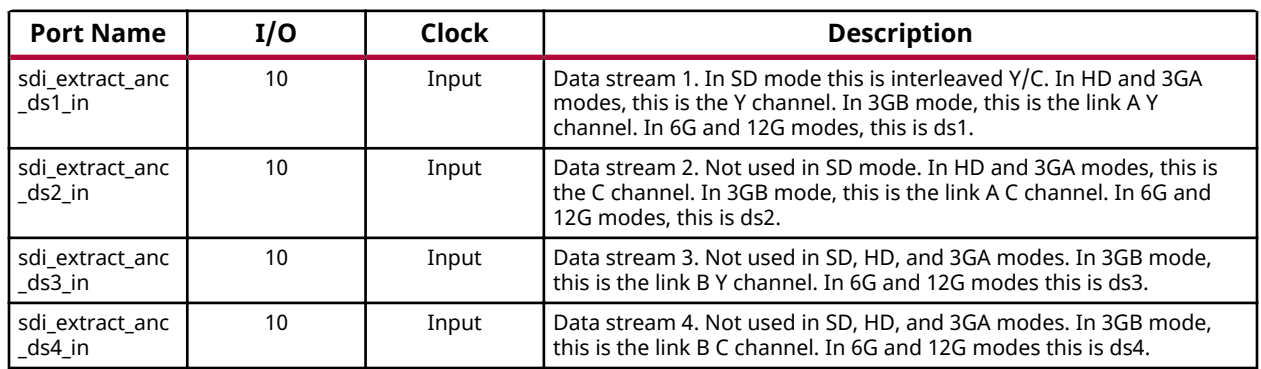

#### *Table 10:* **SDI Audio Extractor I/O Signal Description** *(cont'd)*

### *AXI4-Stream Master Interface [Audio Output]*

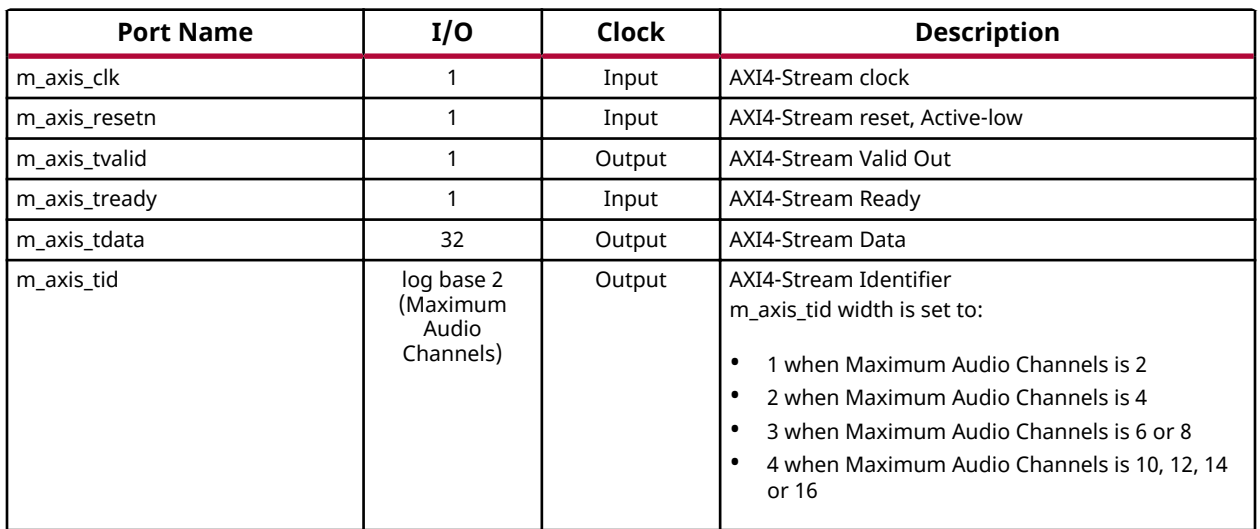

#### *Table 11:* **SDI Audio Extractor I/O Signal Description**

### *Reset Output Interface*

#### *Table 12:* **SDI Audio Extractor I/O Signal Description**

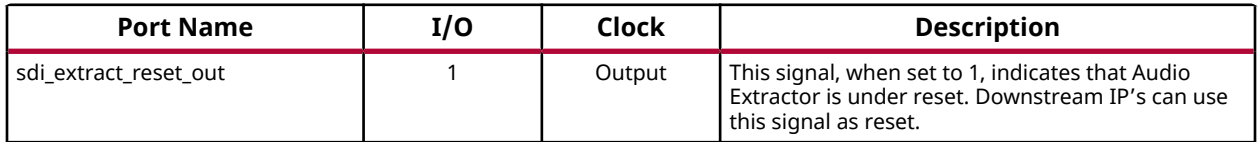

<span id="page-26-0"></span>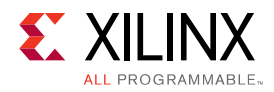

### *Interrupt Interface [when AXI4-Lite interface is enabled]*

#### *Table 13:* **SDI Audio Extractor I/O Signal Description**

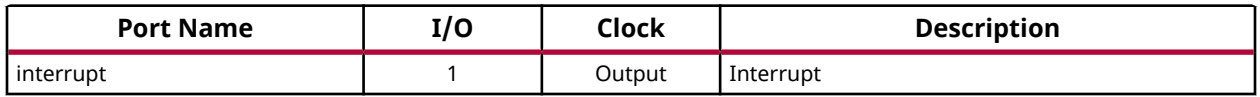

# **SDI Audio Embedder Register Space**

The following table specifies the offset address, register name, and accessibility of each firmware addressable registers within the SDI Audio Embedder. User access to each register is from an offset to the base address.

#### *Table 15:* **Register Address Space - SDI Audio Embedder**

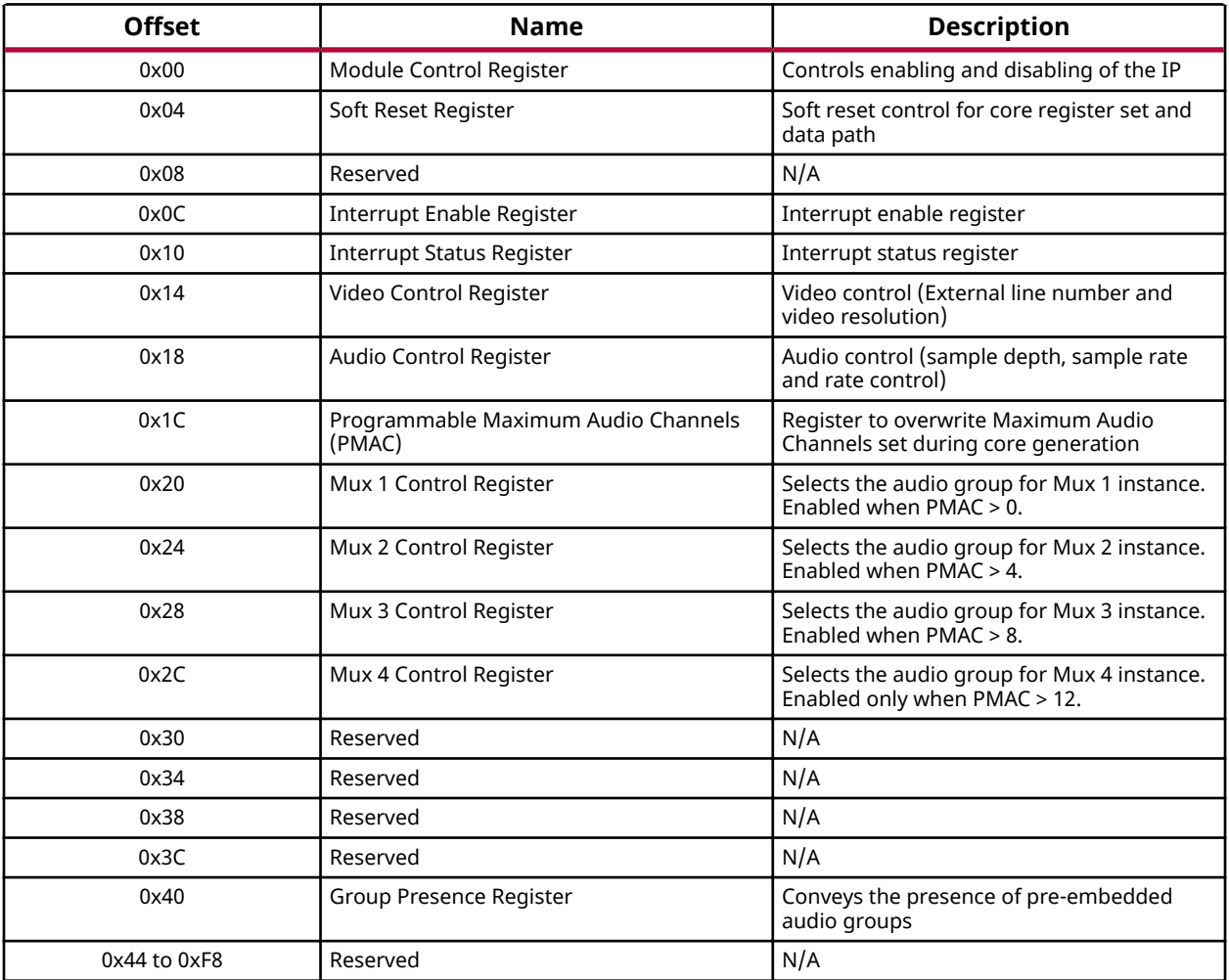

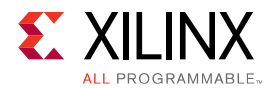

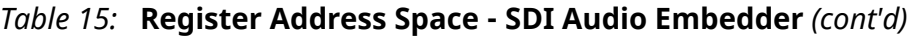

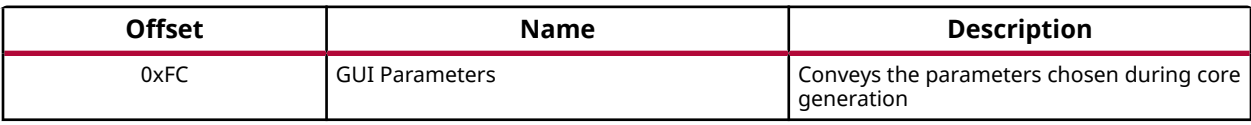

### **Module Control Register (0x00)**

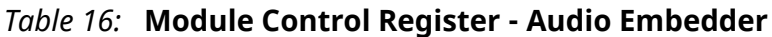

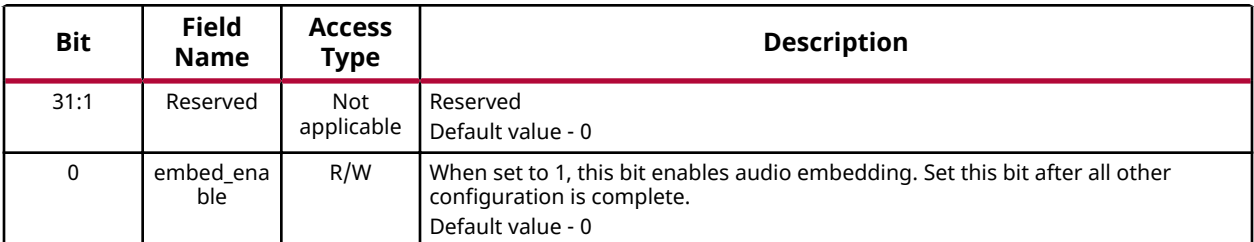

### **Soft Reset Register (0x04)**

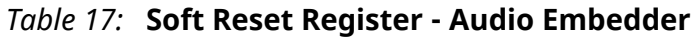

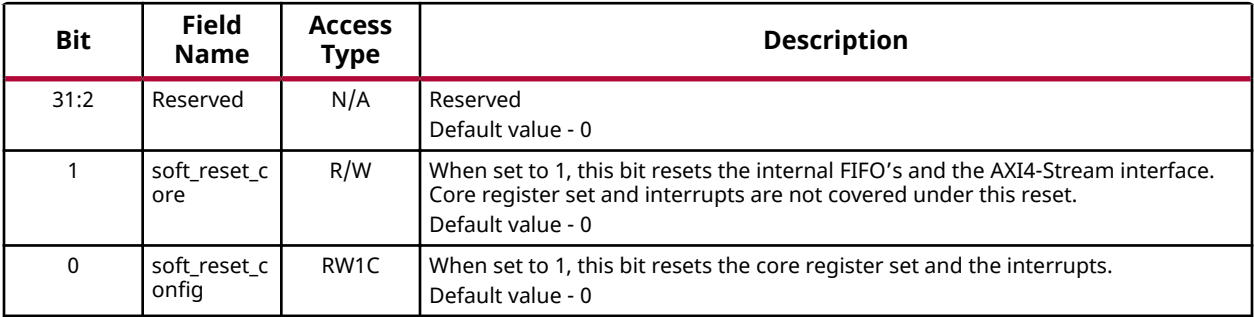

### **Interrupt Enable Register (0x0C)**

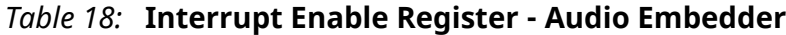

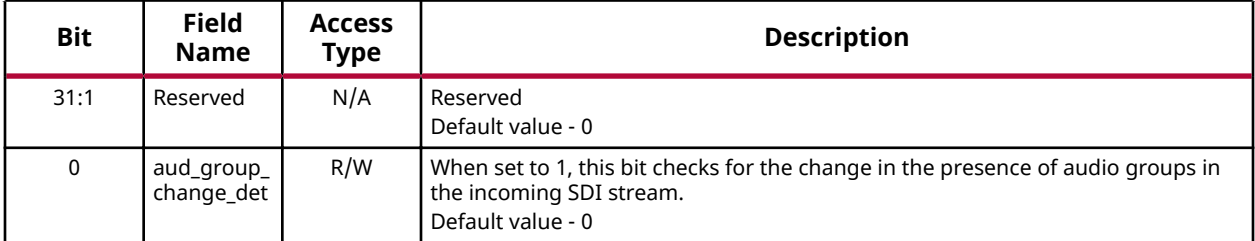

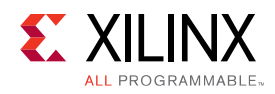

### **Interrupt Status Register (0x10)**

#### *Table 19:* **Interrupt Status Register - Audio Embedder**

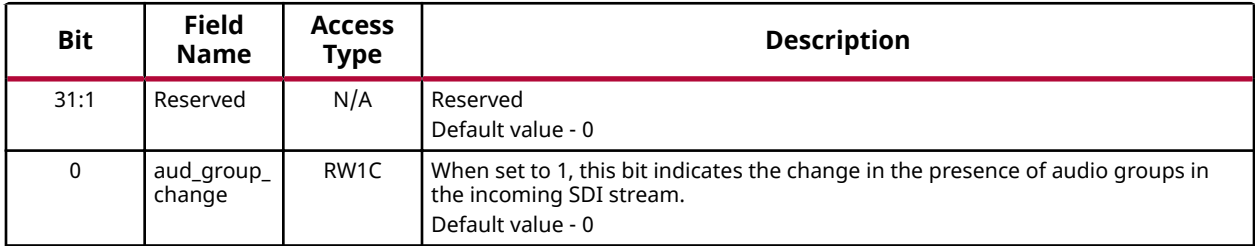

### **Video Control Register (0x14)**

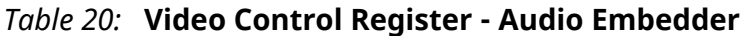

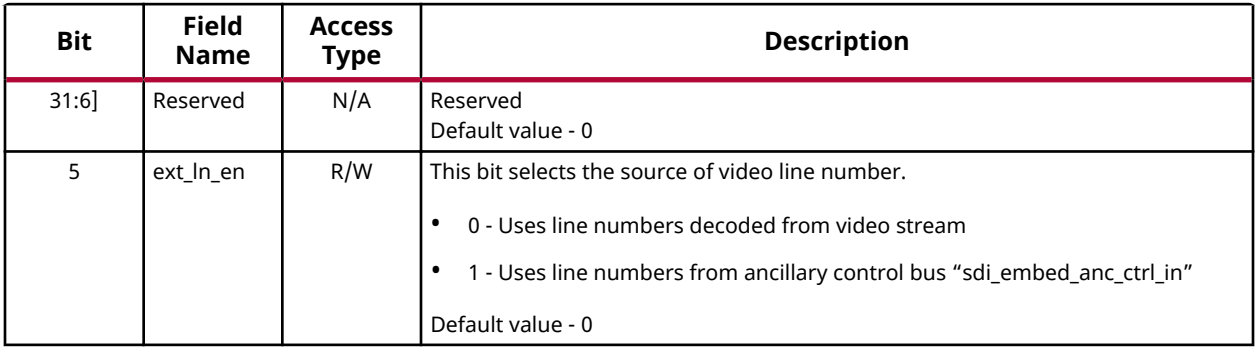

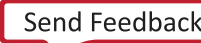

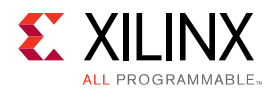

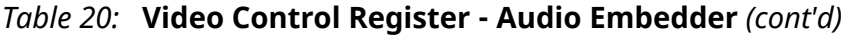

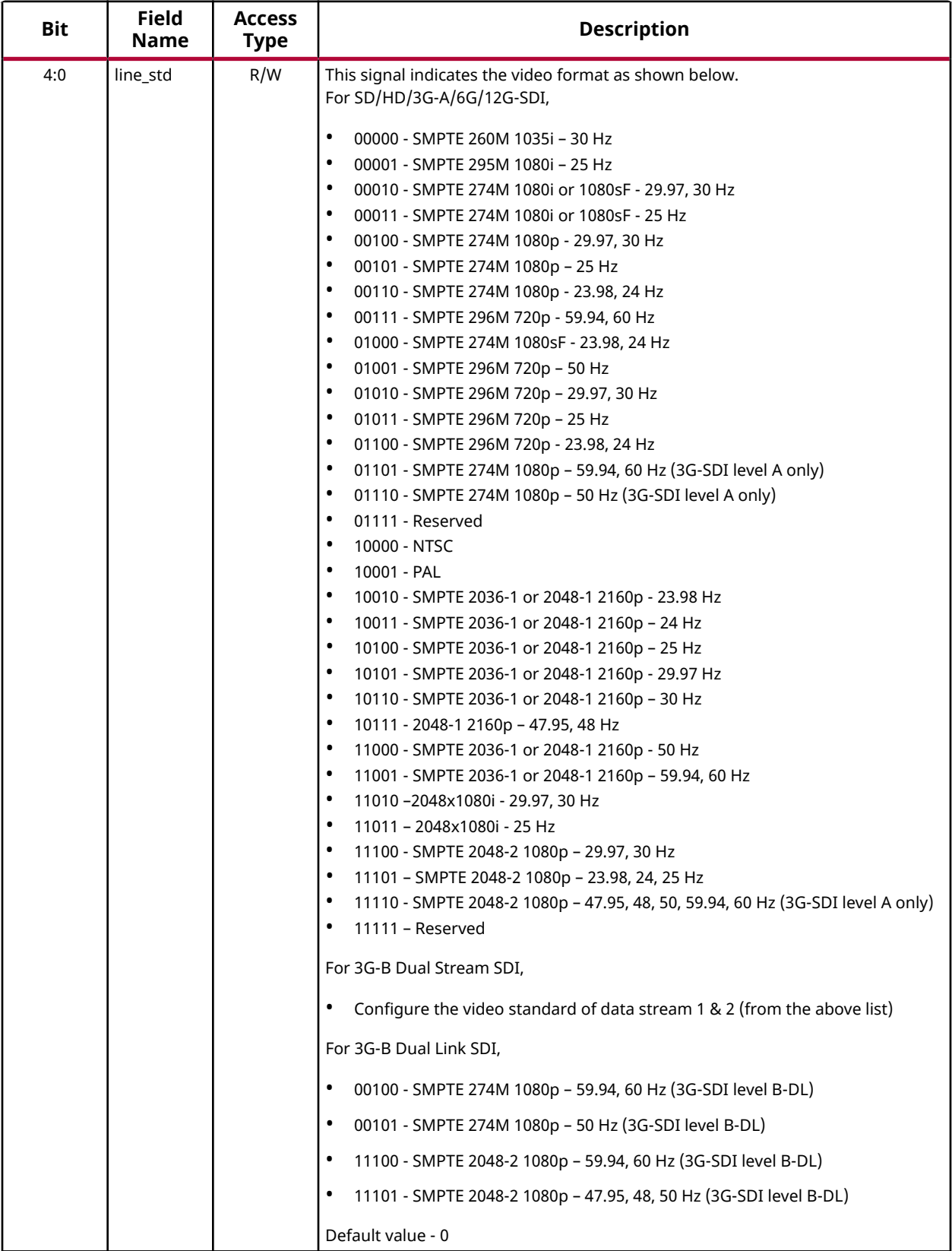

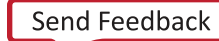

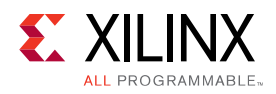

### **Audio Control Register (0x18)**

#### *Table 21:* **Audio Control Register - Audio Embedder**

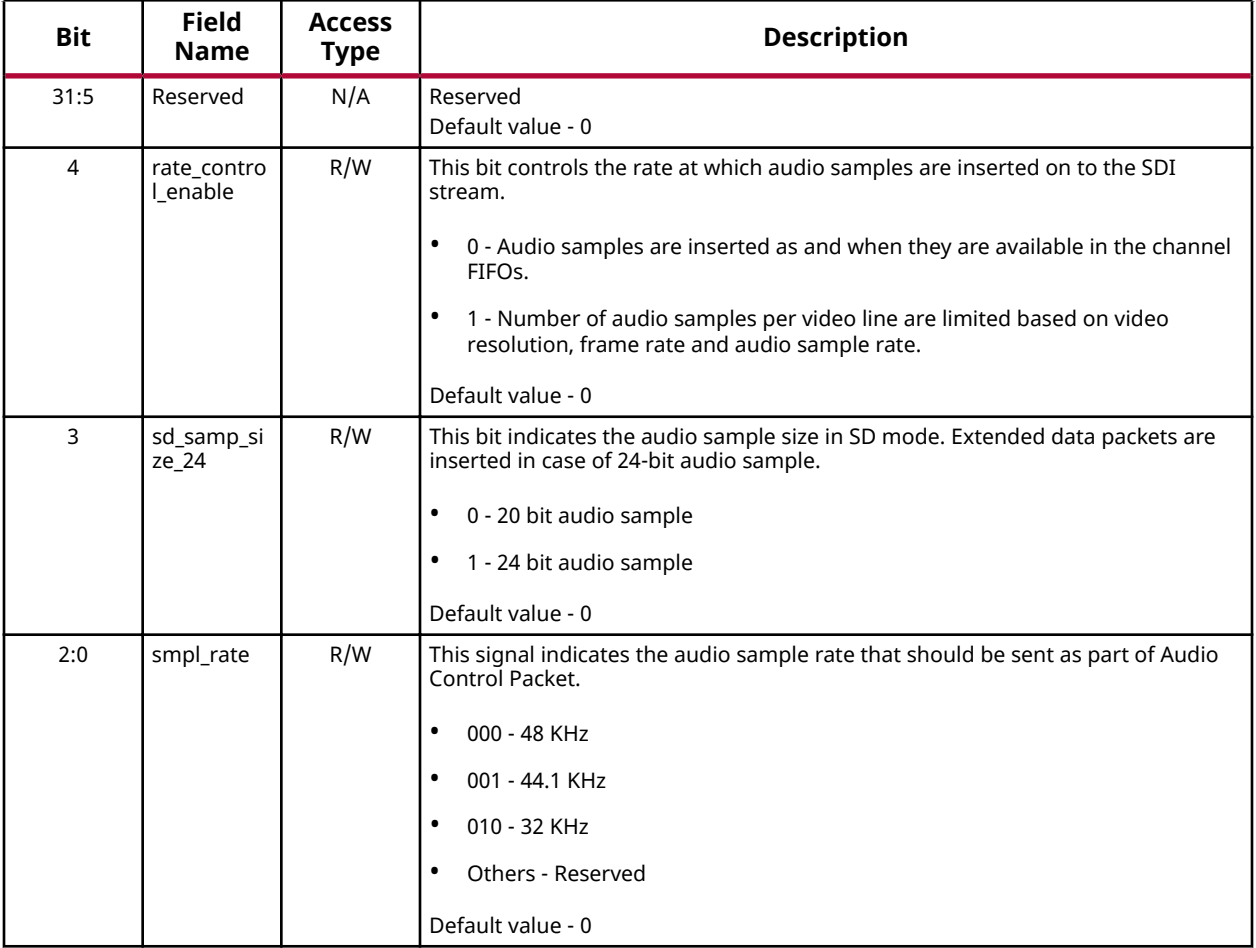

### **Programmable Maximum Audio Channels (0x1C)**

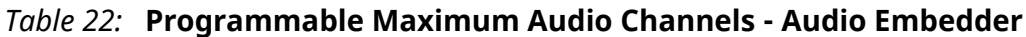

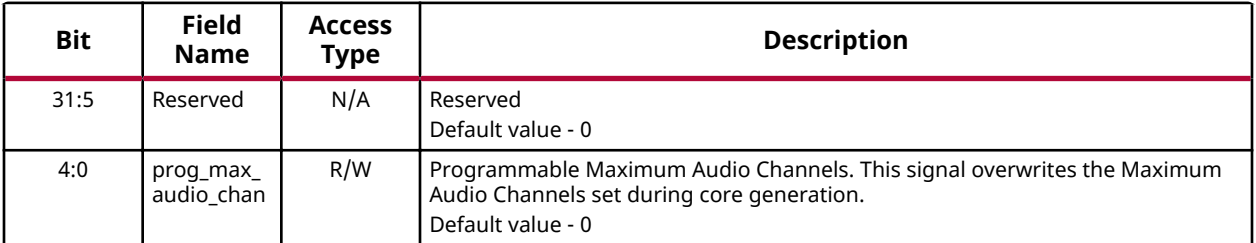

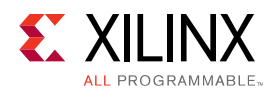

### **Mux 1 Control Register (0x20)**

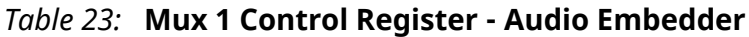

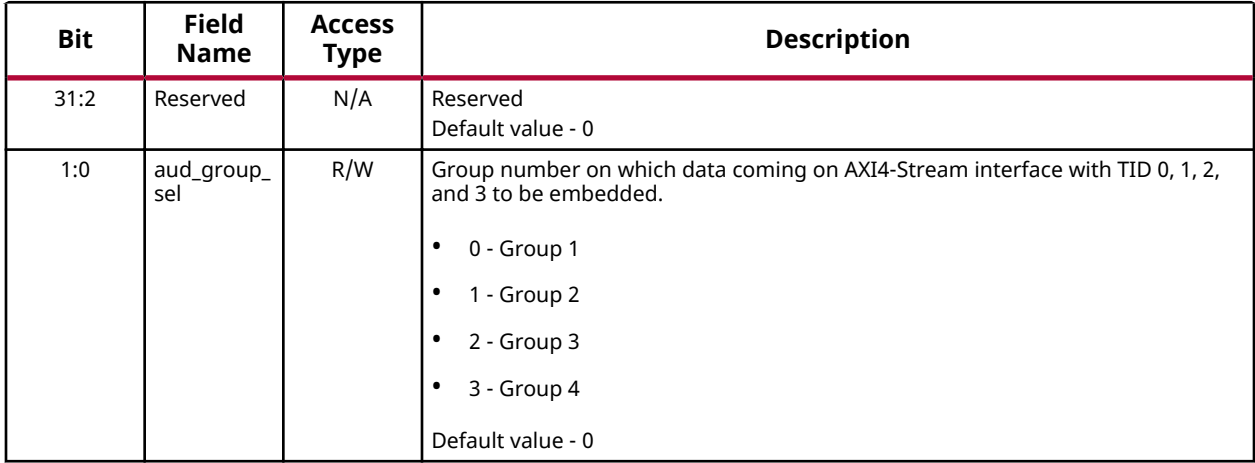

### **Mux 2 Control Register (0x24)**

*Table 24:* **Mux 2 Control Register - Audio Embedder**

| <b>Bit</b> | <b>Field</b><br><b>Name</b> | <b>Access</b><br><b>Type</b> | <b>Description</b>                                                                                                    |  |  |
|------------|-----------------------------|------------------------------|----------------------------------------------------------------------------------------------------|--|--|
| 31:2       | Reserved                    | N/A                          | Reserved<br>Default value - 0                                                                                                    |  |  |
| 1:0        | aud_group_<br>sel           | R/W                          | Group number on which data coming on AXI4-Stream interface with TID 4, 5, 6,<br>and 7 to be embedded.<br>0 - Group 1<br>$\bullet$<br>1 - Group 2<br>2 - Group 3<br>٠<br>3 - Group 4<br>٠<br>Default value - 0 |  |  |

### **Mux 3 Control Register (0x28)**

*Table 25:* **Mux 3 Control Register - Audio Embedder**

| <b>Bit</b> | <b>Field</b><br><b>Name</b> | <b>Access</b><br><b>Type</b> | <b>Description</b>            |
|------------|-----------------------------|------------------------------|-------------------------------|
| 31:2       | Reserved                    | N/A                          | Reserved<br>Default value - 0 |

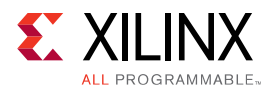

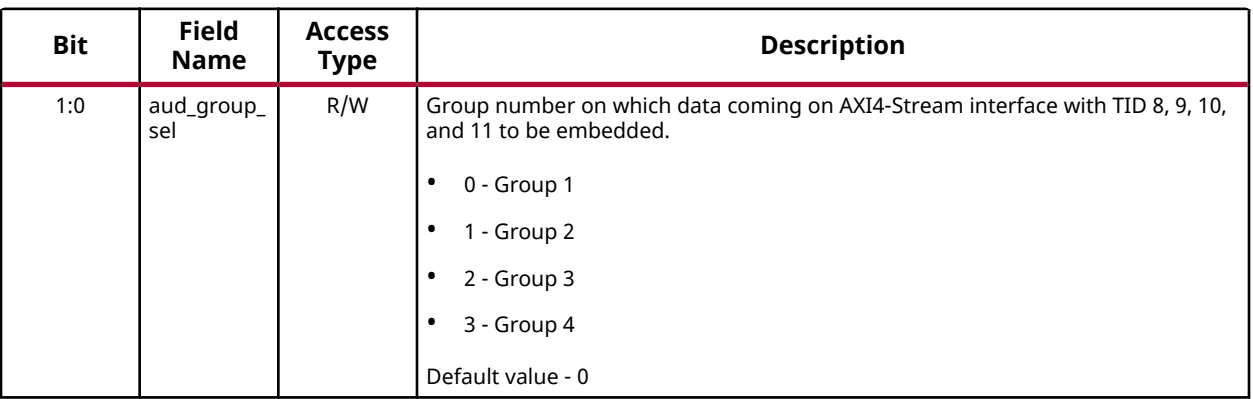

#### *Table 25:* **Mux 3 Control Register - Audio Embedder** *(cont'd)*

### **Mux 4 Control Register (0x2C)**

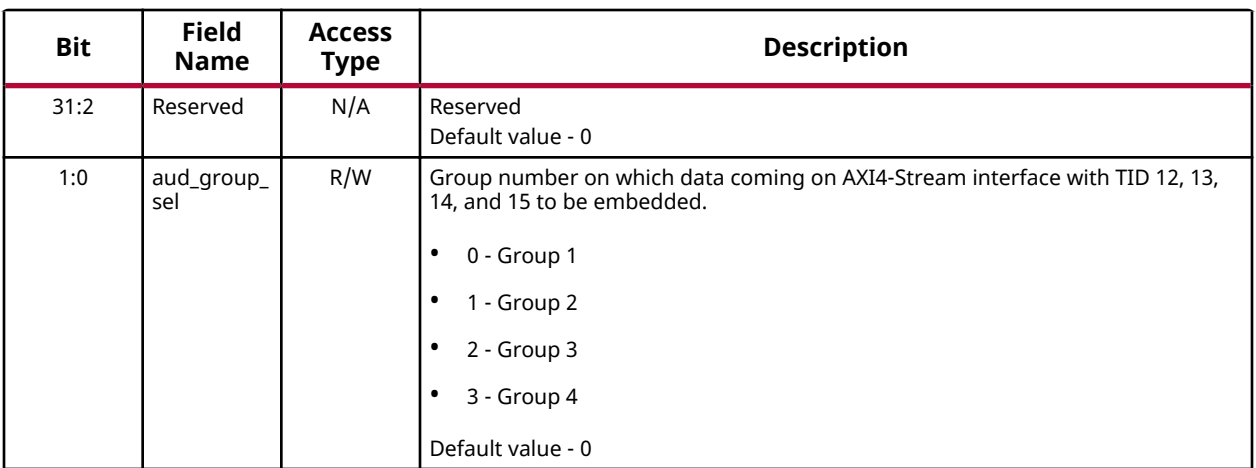

#### *Table 26:* **Mux 4 Control Register - Audio Embedder**

### **Group Presence Register (0x40)**

*Table 27:* **Group Presence Register - Audio Embedder**

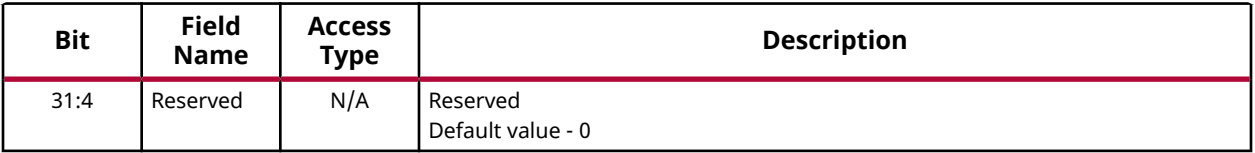

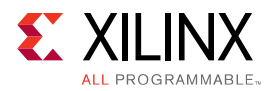

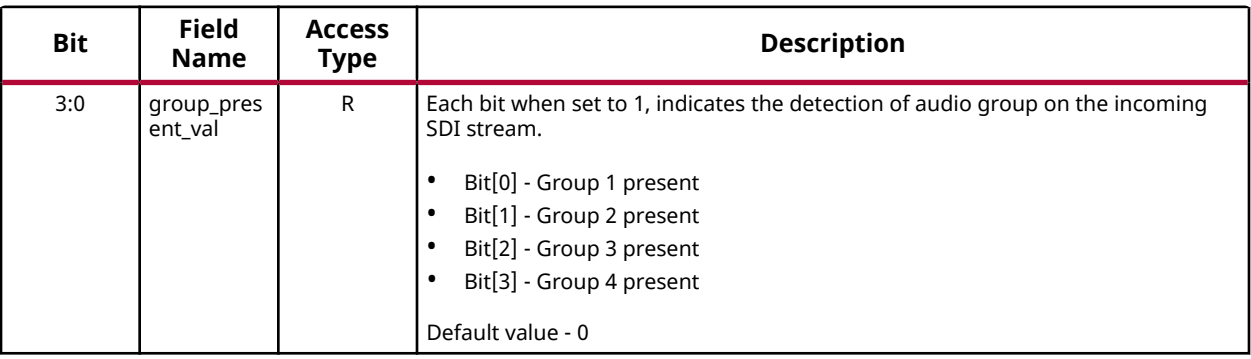

#### *Table 27:* **Group Presence Register - Audio Embedder** *(cont'd)*

### **GUI Parameters (0xFC)**

#### *Table 28:* **GUI Parameters - Audio Embedder**

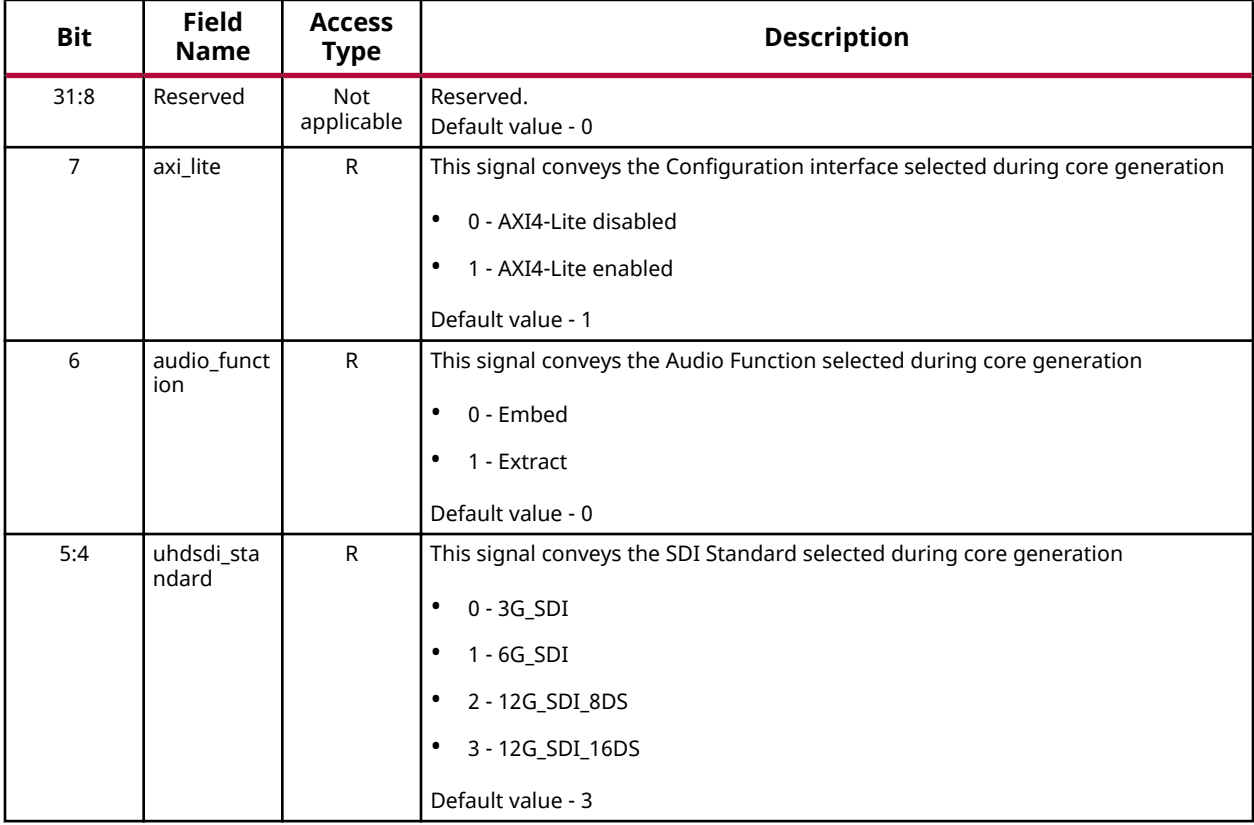

<span id="page-34-0"></span>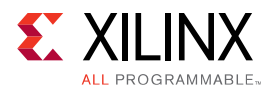

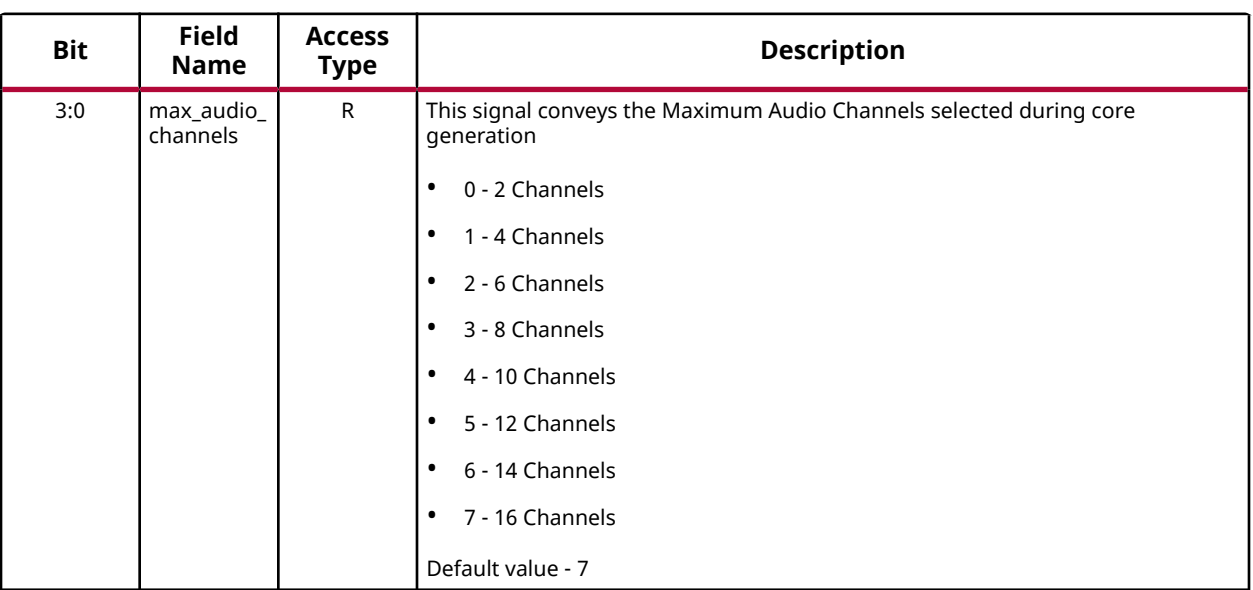

#### *Table 28:* **GUI Parameters - Audio Embedder** *(cont'd)*

# **SDI Audio Extractor Register Space**

This section specifies the offset address, register name, and accessibility of each firmware addressable registers within the SDI Audio Extractor. User access to each register is from an offset to the base address.

| <b>Offset</b> | <b>Name</b>                                   | <b>Description</b>                                                         |  |  |  |  |  |
|---------------|-----------------------------------------------|----------------------------------------------------------------------------|--|--|--|--|--|
| 0x00          | Module Control Register                       | Controls enabling and disabling of the IP                                  |  |  |  |  |  |
| 0x04          | Soft Reset Register                           | Soft reset control for core register set and data path                     |  |  |  |  |  |
| 0x08          | Reserved                                      | N/A                                                                        |  |  |  |  |  |
| 0x0C          | Interrupt Enable Register                     | Interrupt enable register                                                  |  |  |  |  |  |
| 0x10          | <b>Interrupt Status Register</b>              | Interrupt status register                                                  |  |  |  |  |  |
| 0x14          | Reserved                                      | N/A                                                                        |  |  |  |  |  |
| 0x18          | Audio Control Register                        | Audio output control                                                       |  |  |  |  |  |
| 0x1C          | Programmable Maximum<br>Audio Channels (PMAC) | Register to overwrite Maximum Audio Channels set during<br>core generation |  |  |  |  |  |
| 0x20          | Demux 1 Control Register                      | Selects the audio group for Demux 1 instance. Enabled<br>when $PMAC > 0$ . |  |  |  |  |  |
| 0x24          | Demux 2 Control Register                      | Selects the audio group for Demux 2 instance. Enabled<br>when $PMAC > 4$ . |  |  |  |  |  |
| 0x28          | Demux 3 Control Register                      | Selects the audio group for Demux 3 instance. Enabled<br>when $PMAC > 8$ . |  |  |  |  |  |

*Table 30:* **Register Address Space - SDI Audio Extractor**

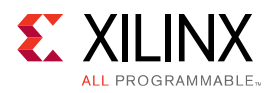

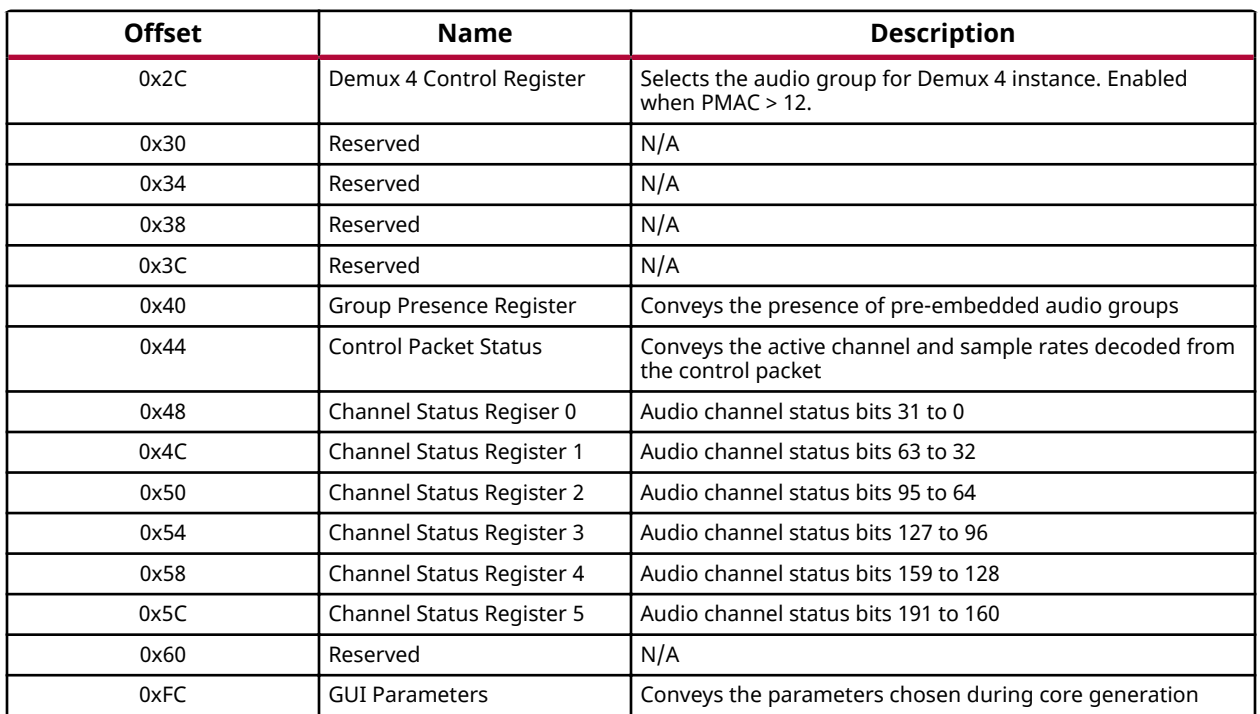

#### *Table 30:* **Register Address Space - SDI Audio Extractor** *(cont'd)*

### **Module Control Register (0x00)**

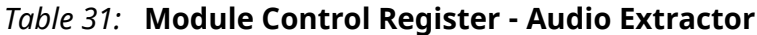

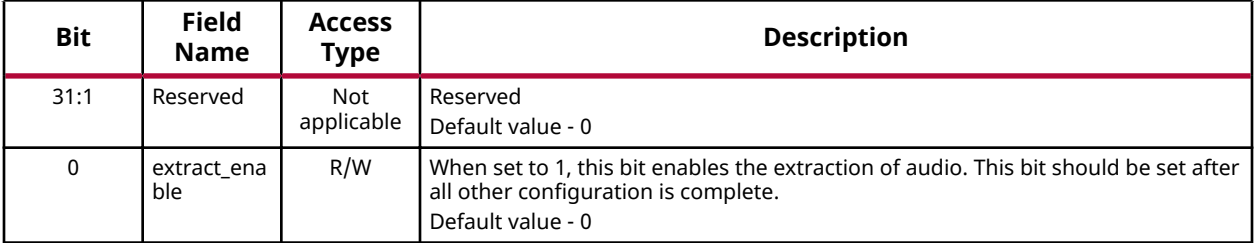

### **Soft Reset Register (0x04)**

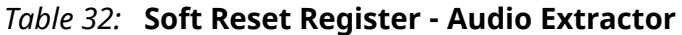

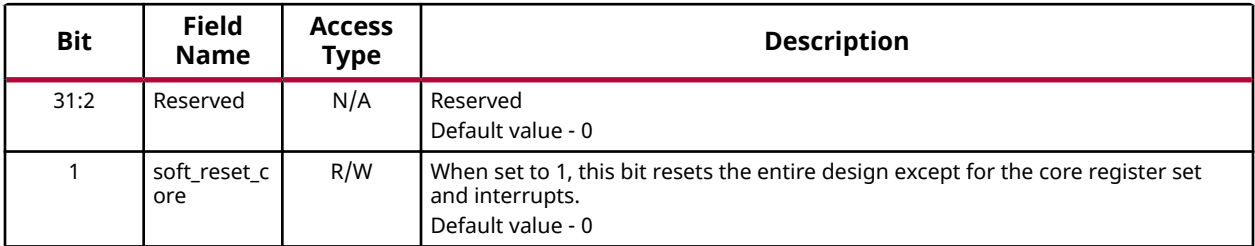

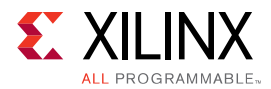

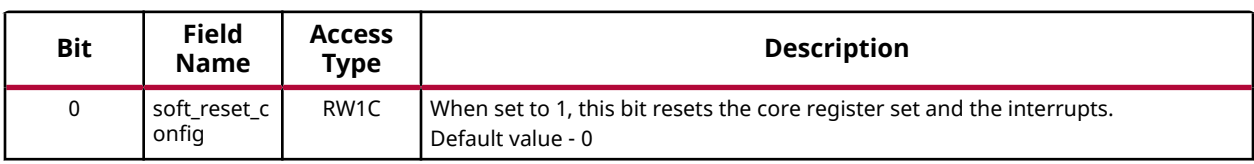

#### *Table 32:* **Soft Reset Register - Audio Extractor** *(cont'd)*

### **Interrupt Enable Register (0x0C)**

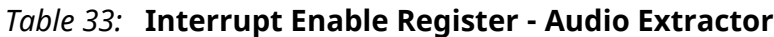

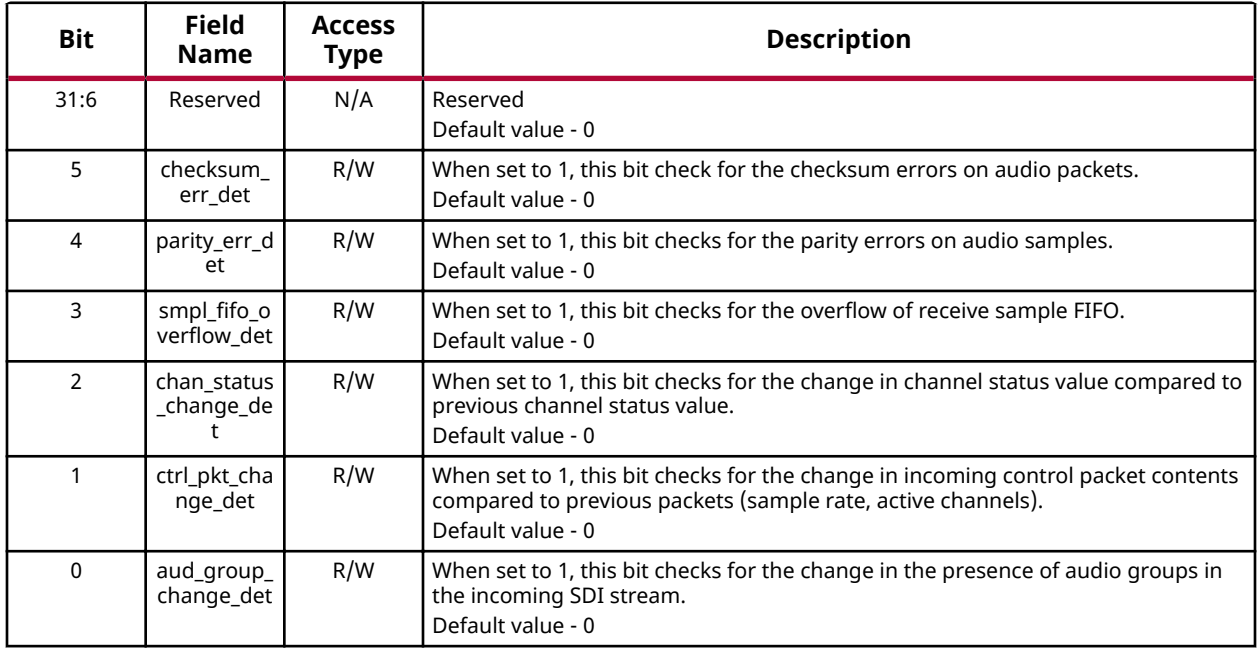

### **Interrupt Status Register (0x10)**

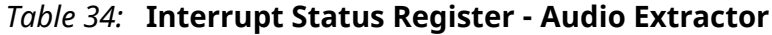

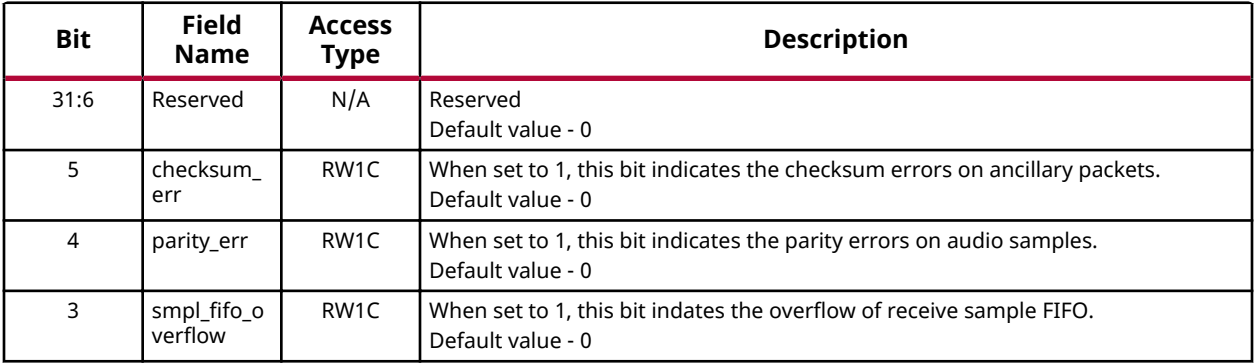

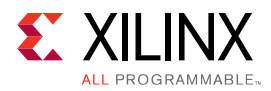

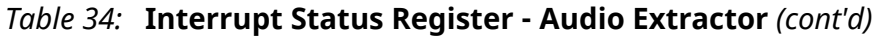

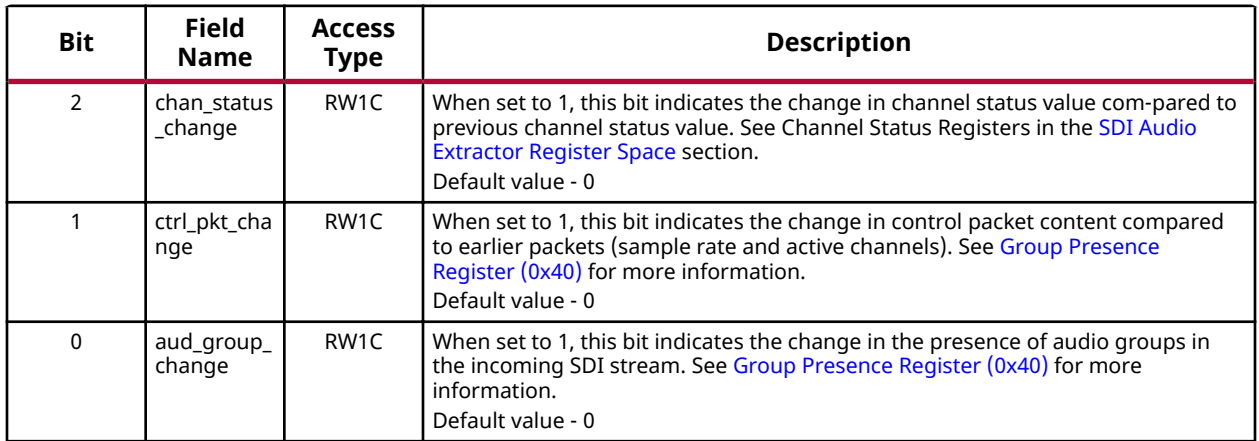

### **Audio Control Register (0x18)**

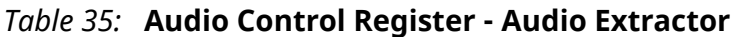

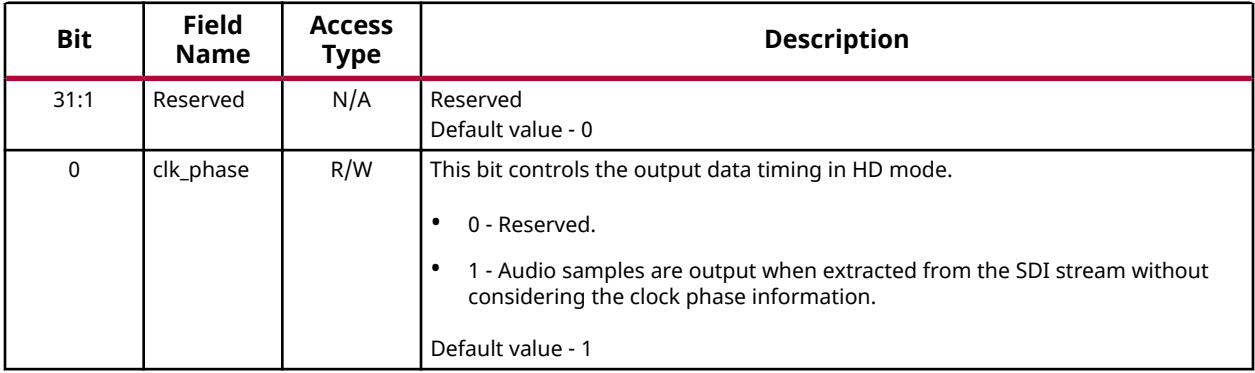

### **Programmable Maximum Audio Channels (0x1C)**

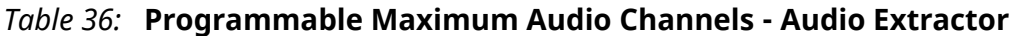

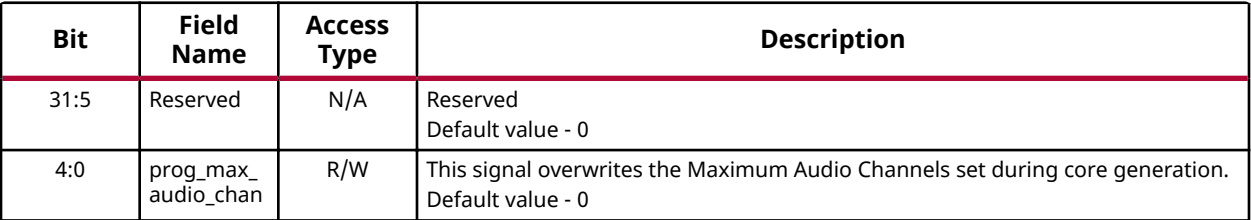

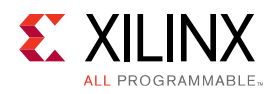

### **Demux 1 Control Register (0x20)**

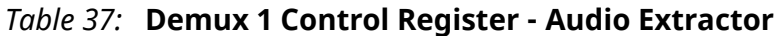

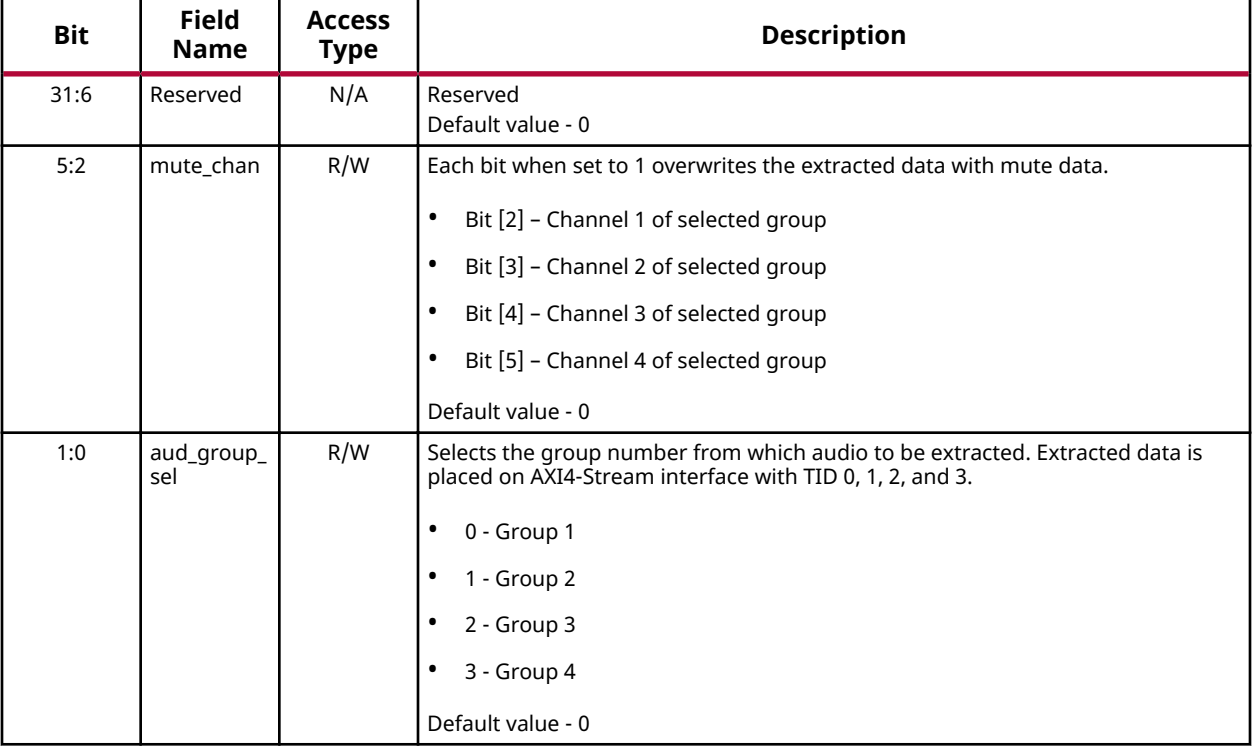

### **Demux 2 Control Register (0x24)**

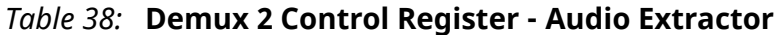

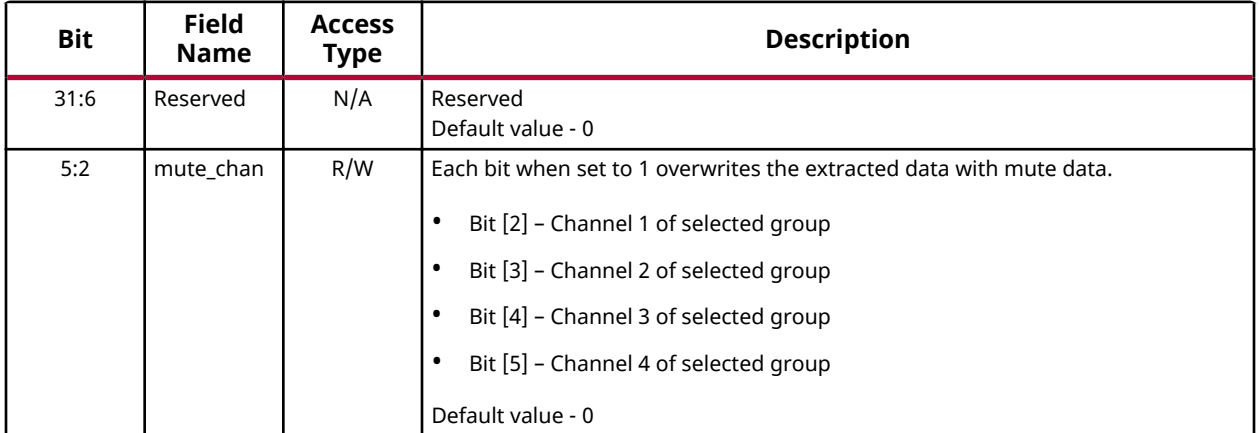

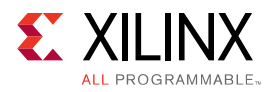

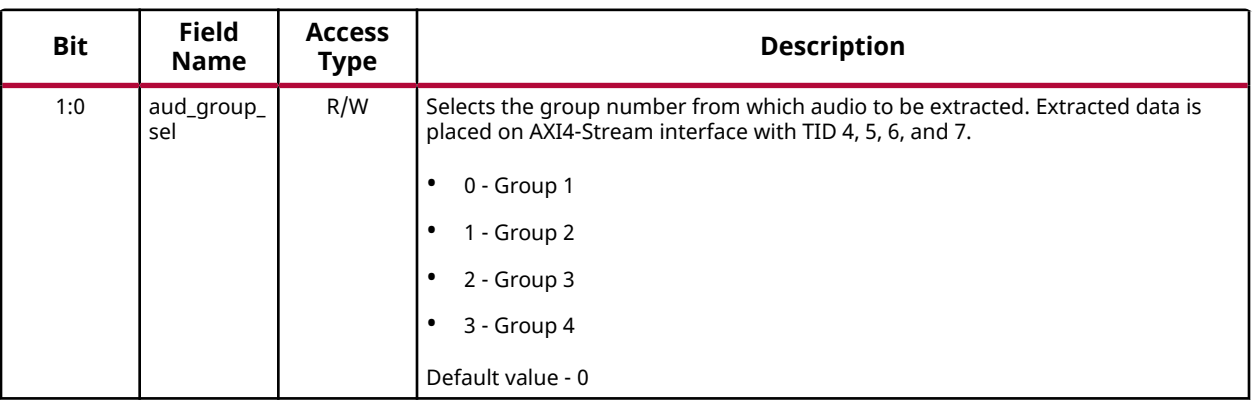

#### *Table 38:* **Demux 2 Control Register - Audio Extractor** *(cont'd)*

### **Demux 3 Control Register (0x28)**

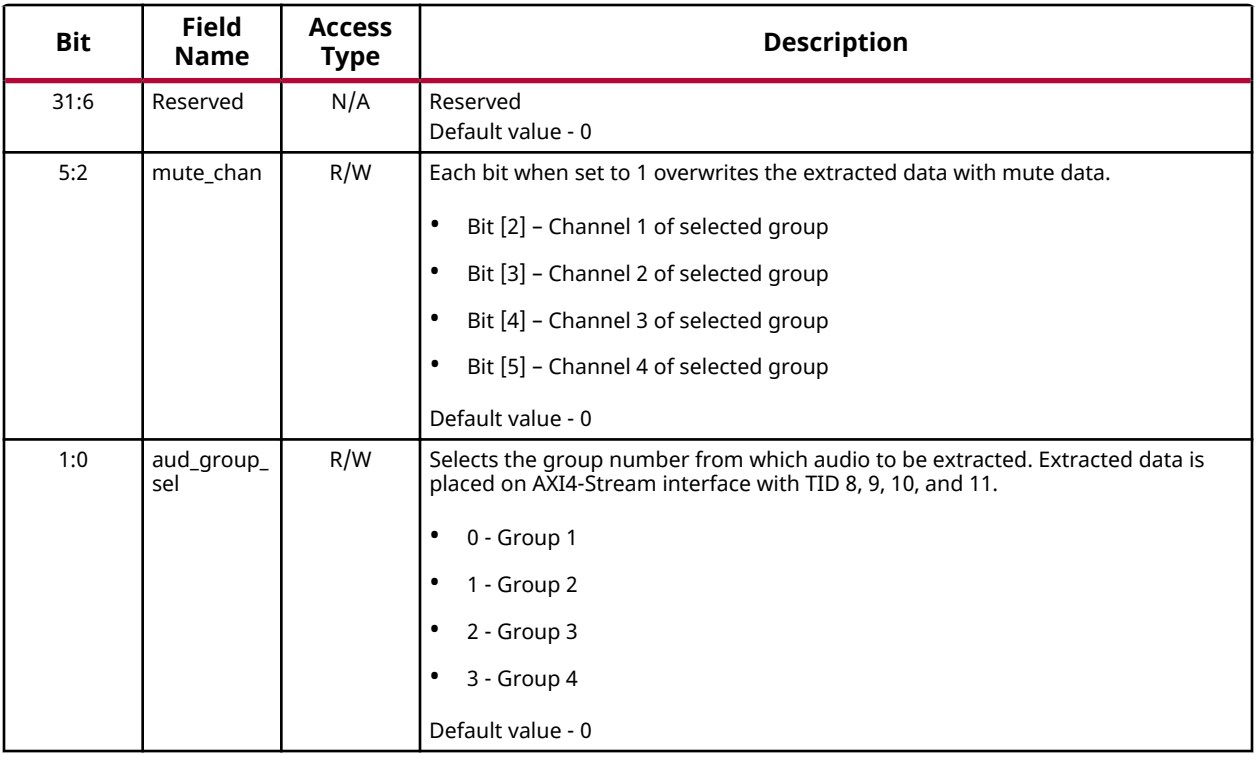

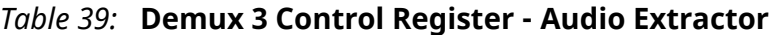

<span id="page-40-0"></span>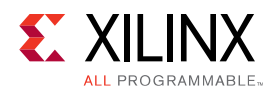

### **Demux 4 Control Register (0x2C)**

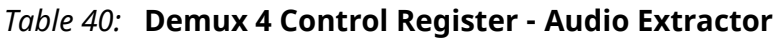

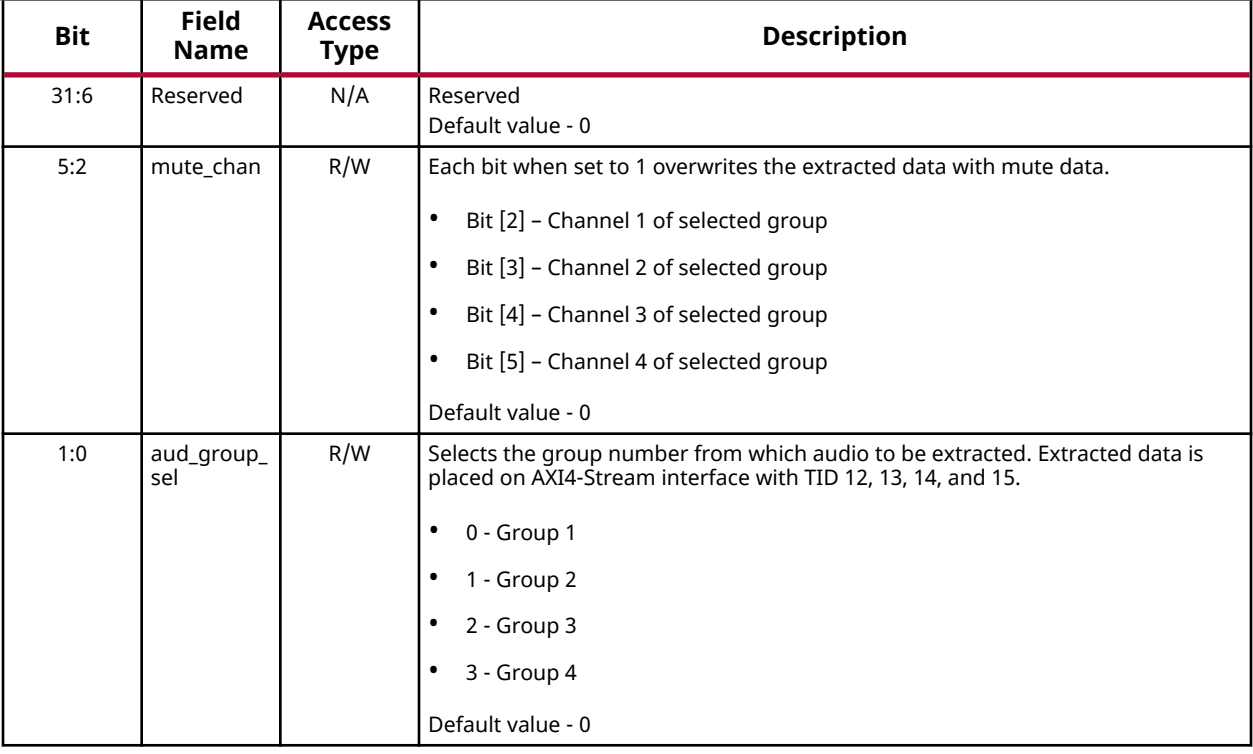

### **Group Presence Register (0x40)**

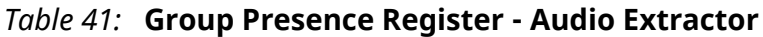

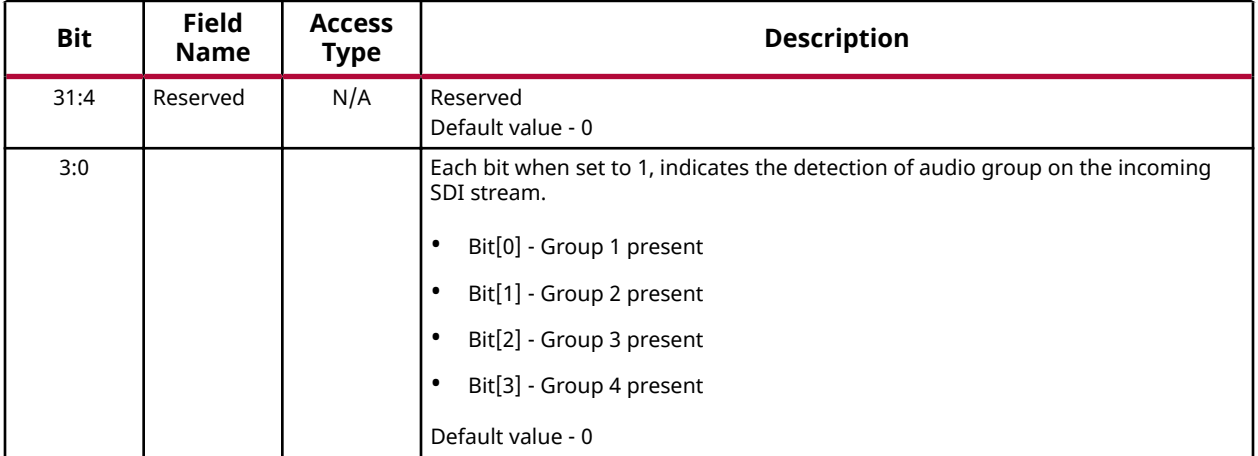

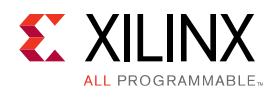

### **Control Packet Status (0x44)**

#### *Table 42:* **Control Packet Status - Audio Extractor**

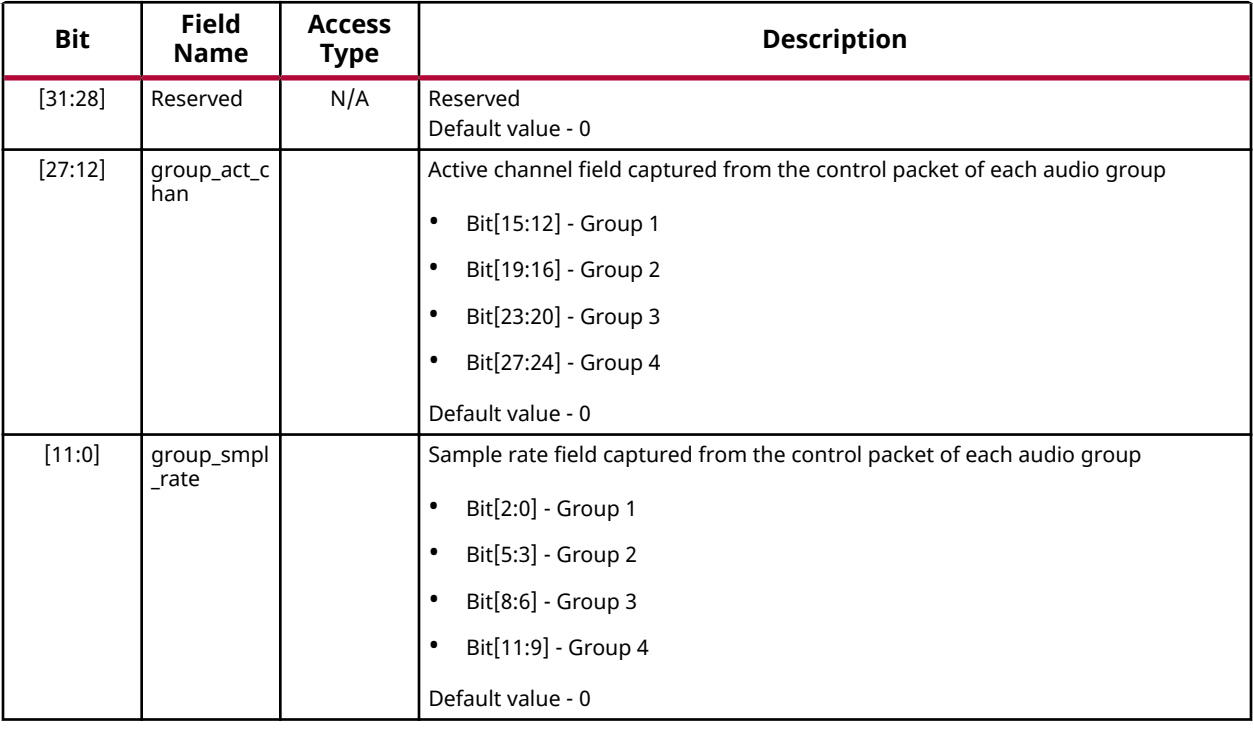

### **Channel Status Register 0 (0x48)**

*Table 43:* **Channel Status Register 0 - Audio Extractor**

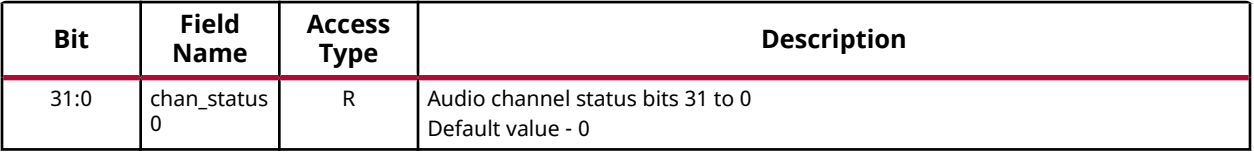

### **Channel Status Register 1 (0x4C)**

*Table 44:* **Channel Status Register 1 - Audio Extractor**

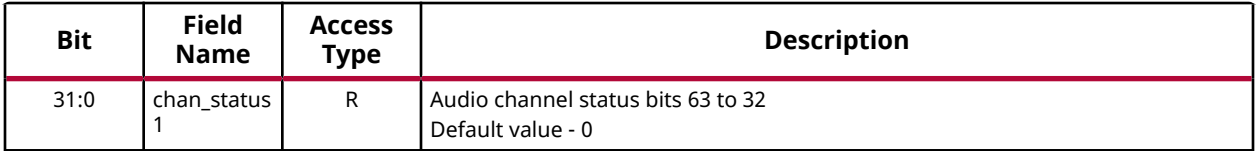

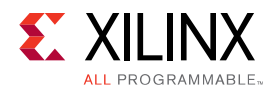

### **Channel Status Register 2 (0x50)**

#### *Table 45:* **Channel Status Register 2 - Audio Extractor**

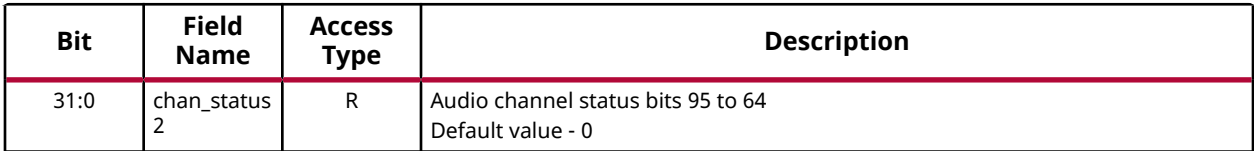

### **Channel Status Register 3 (0x54)**

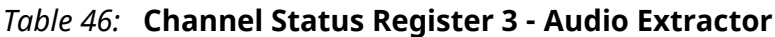

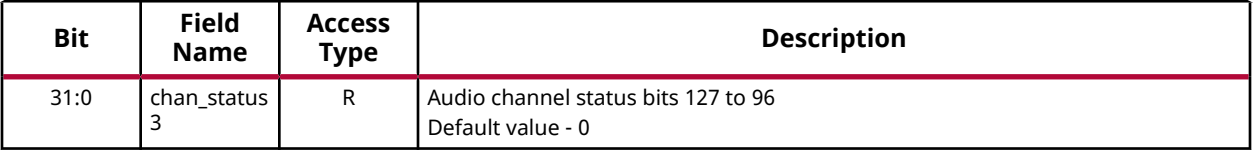

### **Channel Status Register 4 (0x58)**

*Table 47:* **Channel Status Register 4 - Audio Extractor**

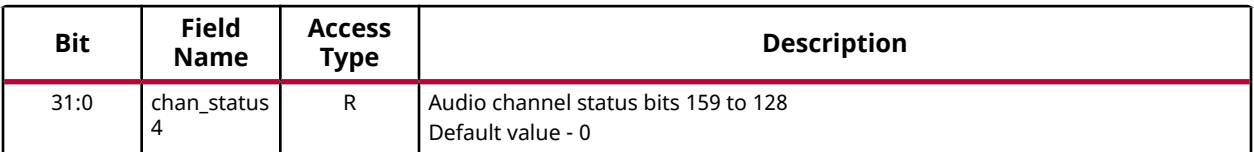

### **Channel Status Register 5 (0x5C)**

*Table 48:* **Channel Status Register 5 - Audio Extractor**

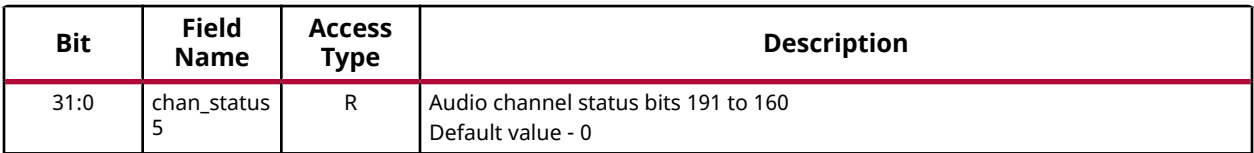

### **GUI Parameters (0xFC)**

*Table 49:* **GUI Parameters - Audio Extractor**

| <b>Bit</b> | <b>Field</b><br><b>Name</b> | <b>Access</b><br>Type | <b>Description</b>            |
|------------|-----------------------------|-----------------------|-------------------------------|
| 31:9       | Reserved                    | Not<br>applicable     | Reserved<br>Default value - 0 |

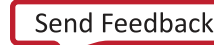

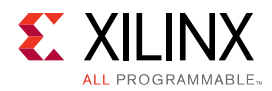

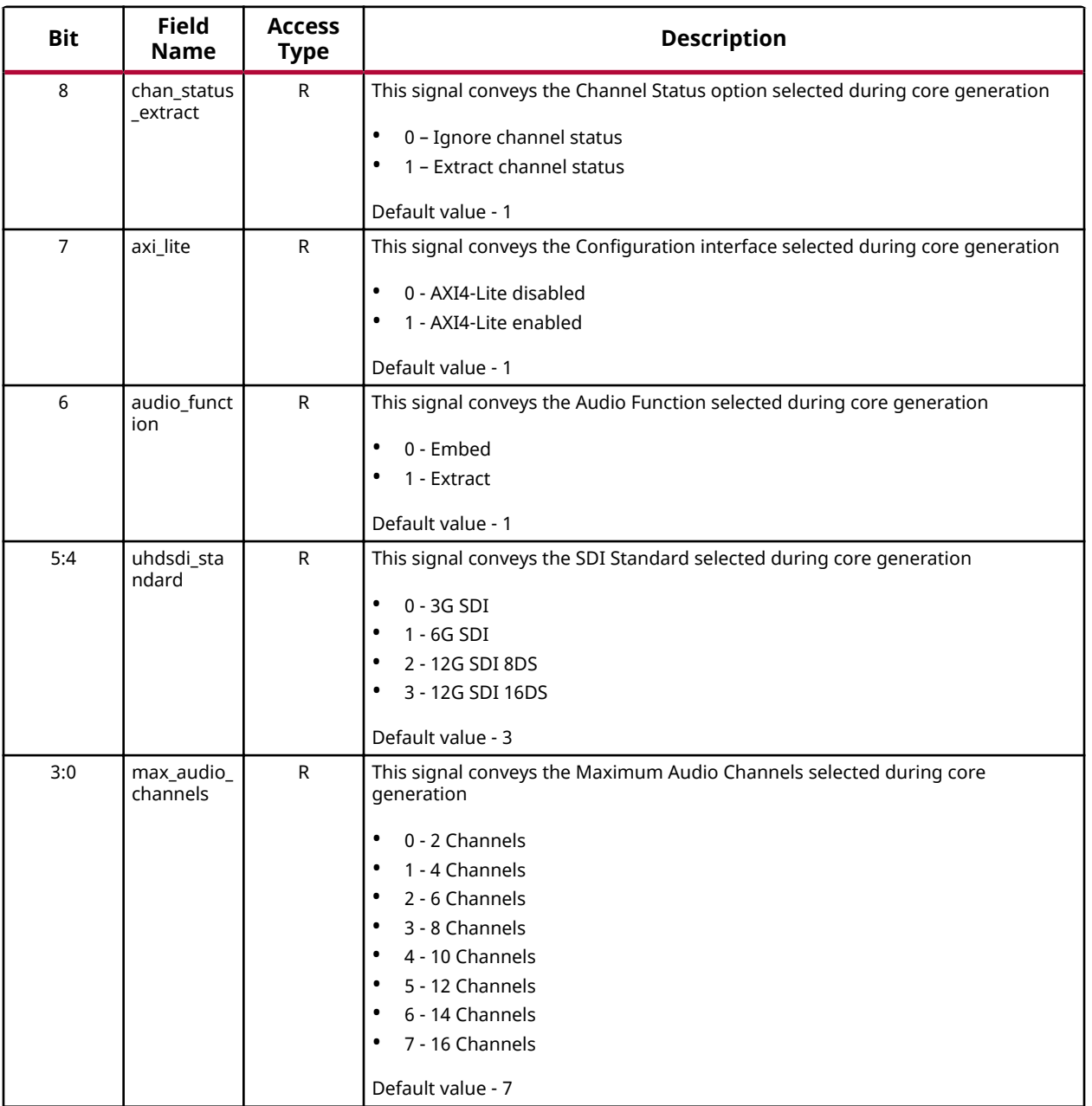

#### *Table 49:* **GUI Parameters - Audio Extractor** *(cont'd)*

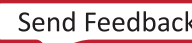

## *Chapter 4*

<span id="page-44-0"></span>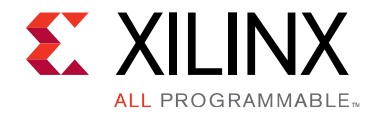

# Designing with the Core

# **General Design Guidelines**

This section contains examples of programming sequence and they are provided for reference with some use cases.

### **Soft Reset**

Assert soft reset in the following scenarios.

- The signal  $softmax_{core}$  (Offset 0x4 Bit 1) should be asserted when SDI mode or the video resolution of the incoming SDI interface is changed. This helps the core flush internal FIFO's and start afresh on the new video resolution.
- The signal  $\text{softmax}$  reset\_core (Offset 0x4 Bit 1) should be asserted before any of the registers need to be updated. For example, core should be to reset before switching from 2 channel embed/extract to 16 channel embed/extract by changing the PMAC value.

### **Programming Sequence**

This section contains examples of programming sequence and they are provided as reference for some use cases. Some of the registers that are enabled based on the PMAC are:

- PMAC set to 2 or 4: 0x20 should be used to embed/extract up to 4 channels of audio
- PMAC set to 6 or 8: 0x20 and 0x24 should be used to embed/extract up to 8 channels of audio
- PMAC set to 10 or 12: 0x20, 0x24, 0x28 should be used to embed/extract up to 12 channels of audio
- PMAC set to 14 or 16: 0x20, 0x24, 0x28 and 0x2C should be used to embed/extract up to 16 channels of audio

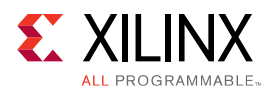

### **SDI Audio Embedder - Use Cases**

The following use cases are provided for the SDI Audio Embedder.

- Use case: Audio Embedder is generated with Maximum Audio Channels set to 16 and you want to embed 2 audio channels (48 KHz) onto group 3 in an SDI stream carrying 1080p30 video.
	- 0x04 0x0000\_0002 [Soft Reset Core asserted to bring the design to a known state]
	- 0x04 0x0000 0000 Soft Reset Core de-asserted
	- 0x0C 0x0000\_0001 [Interrupt Enabled]
	- 0x14 0x0000\_0024 [External line number selected and video mode selected as 1080p30]
	- $\sim$  0x18 0x0000 0018 [Rate Control enabled, 24-bit audio for SD Mode and Sample Rate 48Khz]
	- Ox1C 0x0000\_0002 [Programmable Maximum Audio Channel is set to 2]
	- 0x20 0x0000\_0002 [Insert channels 1-2 coming over AXI4-Stream onto Group 3]
	- 0x00 0x0000 0001 [Embed Enable]
- Use case: SDI Audio Embedder core is generated with Maximum Audio Channels set to 16 and you want to embed 16 audio channels (32 KHz) onto an SDI stream carrying 1080p60 video.
	- 0x04 0x0000 0002 [Soft Reset Core asserted to bring the design to a known state]
	- 0x04 0x0000\_0000 [Soft Reset Core de-asserted]
	- 0x0C 0x0000\_0001 [Interrupt Enabled]
	- 0x14 0x0000\_002D [External line number selected and video mode selected as 1080p60]
	- $\sim$  0x18 0x0000 001A [Rate Control enabled, 24-bit audio for SD Mode and Sample Rate 32Khz]
	- 0x1C 0x0000\_0010 [Programmable Maximum Audio Channel count is set to 16]
	- 0x20 0x0000\_0000 [Insert channels 1-4 coming over AXI4-Stream onto Group 1]
	- 0x24 0x0000\_0001 [Insert channels 5-8 coming over AXI4-Stream onto Group 2]
	- 0x28 0x0000\_0002 [Insert channels 9-12 coming over AXI4-Stream onto Group 3]
	- 0x2C 0x0000\_0003 [Insert channels 13-16 coming over AXI4-Stream onto Group 4]
	- 0x00 0x0000 0001 [Embed Enable]

<span id="page-46-0"></span>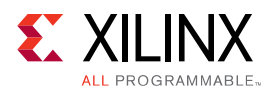

### **SDI Audio Extractor - Use Cases**

The following use cases are provided for the SDI Audio Extractor.

- Use case: Audio Extractor is generated with Maximum Audio Channels set to 16 and you want to extract 2 audio channels from group 4.
	- $-$  0x04 0x0000\_0002 [Soft Reset Core asserted to bring the design to a known state]
	- 0x04 0x0000\_0000 [Soft Reset Core de-asserted]
	- 0x0C 0x0000\_003F [Interrupt Enabled]
	- 0x1C 0x0000\_0002 [Programmable Maximum Audio Channel count is set to 2]
	- 0x20 0x0000 0003 [Extract from Group 4]
	- 0x00 0x0000 0001 [Extract Enable]
- Use case: Audio Extractor is generated with Maximum Audio Channels set to 16 and you want to extract 16 audio channels.
	- 0x04 0x0000\_0002 [Soft Reset Core asserted to bring the design to a known state]
	- 0x04 0x0000\_0000 [Soft Reset Core de-asserted]
	- 0x0C 0x0000\_003F [Interrupt Enabled]
	- Ox1C 0x0000\_0010 [Programmable Maximum Audio Channel count is set to 16]
	- 0x20 0x0000\_0000 [Extract from Group 1]
	- 0x24 0x0000\_0001 [Extract from Group 2]
	- 0x28 0x0000\_0002 [Extract from Group 3]
	- 0x2C 0x0000\_0003 [Extract from Group 4]
	- 0x00 0x0000\_0001 [Extract Enable]

# **Clocking**

The list of clocks in SDI Audio Embedder.

- **s\_axi\_aclk:** This is the processor domain clock. AXI4-Lite interface works on this clock.
- **s\_axis\_clk:** This is the AXI4-Stream interface clock. This should be greater than or equal to 512 times the audio sampling rate.

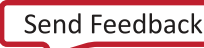

<span id="page-47-0"></span>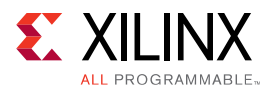

• **sdi\_embed\_clk:** This is the video domain clock. It is 74.25 MHz or 74.175 MHz during HD SDI, 148.5 MHz or 148.35 MHz during SD/3G/6G SDI and 297 MHz during 12G SDI mode. This is the same clock connected to  $\text{sdi\_TX\_clk}$  of the Xilinx UHD-SDI TX Subsystem.

The list of clocks in SDI Audio Extractor.

- **s\_axi\_aclk:** This is the processor domain clock. AXI4-Lite interface works on this clock.
- **m\_axis\_clk:** This is the AXI4-Stream interface clock. This should be greater than or equal to 512 times the audio sampling rate.
- **sdi\_extract\_clk :** This is the video domain clock. It is 74.25 MHz or 74.175 MHz during HD SDI, 148.5 MHz or 148.35 MHz during SD/3G/6G SDI and 297 MHz during 12G SDI mode. This is the same clock connected to  $\sin x$   $\sin x$  of the Xilinx UHD-SDI RX Subsystem.

## **Resets**

The SDI Audio Embedder uses the following resets.

- s<sub>raxiraresetn: This is Active-Low AXI4-Lite interface reset. This reset brings the core</sub> registers set and the interrupts to the default state.
- s\_axis\_resetn: This is an Active-Low AXI4-Stream interface reset. This resets the entire logic working on s\_axis\_clk
- sdi\_embed\_reset: This is an Active-High video domain reset. This resets the entire core except for the core register set and the interrupts.
- **Soft Reset:** Two soft resets are provided apart from the reset ports mentioned above.
	- Soft reset config resets the core register set and the interrupts
	- Soft reset core resets the internal FIFO's and the logic working on  $s_axis_clk$

The SDI Audio Extractor uses the following resets.

- $s_axi_areset$ n: This is Active-Low AXI4-Lite interface reset. This reset brings the core registers set and the interrupts to the default state.
- m\_axis\_resetn: This is an Active-Low AXI4-Stream interface reset. This resets the entire  $logic$  working on  $m_axis$ <sub>clk</sub>.
- sdi\_extract\_reset: This is an Active-High video domain reset. This resets the entire core except for the core register set and the interrupts.
- **Soft Reset:** Two soft resets are provided apart from these resets.
	- Soft reset config resets the core register set and the interrupts
	- $\bullet$  Soft reset core resets the entire core except for the core register set and the interrupts.

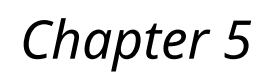

<span id="page-48-0"></span>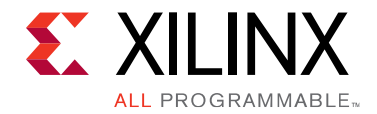

# Design Flow Steps

This section describes customizing and generating the core, constraining the core, and the simulation, synthesis and implementation steps that are specific to this IP core. More detailed information about the standard Vivado® design flows and the IP integrator can be found in the following Vivado Design Suite user guides:

- *Vivado Design Suite User Guide: Designing IP Subsystems using IP Integrator* ([UG994](https://www.xilinx.com/cgi-bin/docs/rdoc?v=latest;d=ug994-vivado-ip-subsystems.pdf))
- *Vivado Design Suite User Guide: Designing with IP* ([UG896](https://www.xilinx.com/cgi-bin/docs/rdoc?v=latest;d=ug896-vivado-ip.pdf))
- Vivado Design Suite User Guide: Getting Started ([UG910](https://www.xilinx.com/cgi-bin/docs/rdoc?v=latest;d=ug910-vivado-getting-started.pdf))
- *Vivado Design Suite User Guide: Logic Simulation [\(UG900](https://www.xilinx.com/cgi-bin/docs/rdoc?v=latest;d=ug900-vivado-logic-simulation.pdf))*

# **Customizing and Generating the Core**

This section includes information about using Xilinx® tools to customize and generate the core in the Vivado<sup>®</sup> Design Suite.

If you are customizing and generating the core in the Vivado IP integrator, see the *Vivado Design Suite User Guide: Designing IP Subsystems using IP Integrator* ([UG994](https://www.xilinx.com/cgi-bin/docs/rdoc?v=latest;d=ug994-vivado-ip-subsystems.pdf)) for detailed information. IP integrator might auto-compute certain configuration values when validating or generating the design. To check whether the values do change, see the description of the parameter in this chapter. To view the parameter value, run the  $valiate\_bd\_design$  command in the Tcl console.

You can customize the IP for use in your design by specifying values for the various parameters associated with the IP core using the following steps:

- 1. Select the IP from the IP catalog.
- 2. Double-click the selected IP or select the Customize IP command from the toolbar or rightclick menu.

For details, see the *Vivado Design Suite User Guide: Designing with IP* [\(UG896](https://www.xilinx.com/cgi-bin/docs/rdoc?v=latest;d=ug896-vivado-ip.pdf)) and the *Vivado* **Design Suite User Guide: Getting Started ([UG910\)](https://www.xilinx.com/cgi-bin/docs/rdoc?v=latest;d=ug910-vivado-getting-started.pdf).** 

Figures in this chapter are illustrations of the Vivado IDE. The layout depicted here might vary from the current version.

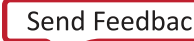

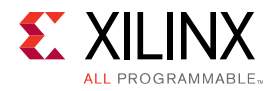

### **Configuration for Audio Embed Function**

The following figure shows the Customize IP dialog box with information about customizing parameters for the SDI Audio Embedder.

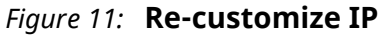

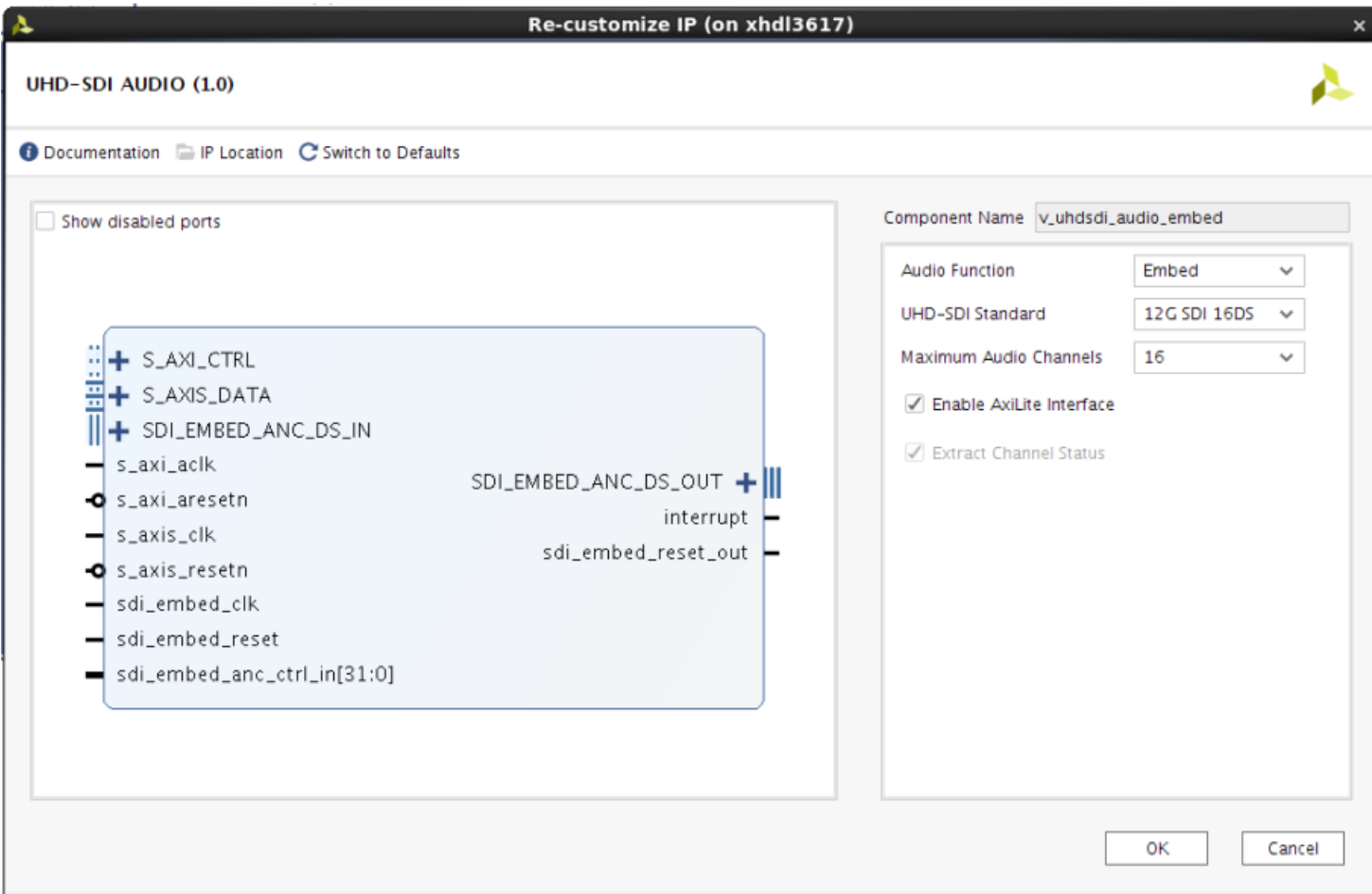

- **Component Name:** Enter a name for the core instance. The Component Name is the base name of the output files generated for this core. This example uses the name v\_uhdsdi\_audio\_embed.
- Audio Function: Specifies the Audio Function. Available options:
	- Embed
	- Extract
- **UHD SDI Standard:** Specifies the SDI standard. Available options:
	- 3G SDI
	- 6G SDI

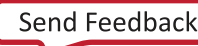

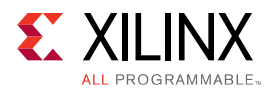

- 12G SDI 8DS
- 12G SDI 16DS
- Maximum Audio Channels: Specifies the Maximum Audio Channels that should be supported by this core. Available options:
	- 2
	- 4
	- 6
	- 8
	- 10
	- 12
	- 14
	- 16
- Enable AXI4-Lite Interface: when enabled, the AXI4-Lite interface is used for configuration. If it is not enabled, port based interface is chosen.

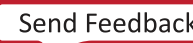

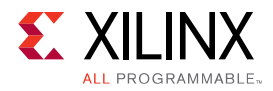

### **Configuration for Audio Extract Function**

The following figure shows the Customize IP dialog box with information about customizing parameters for the SDI Audio Extractor.

#### *Figure 12:* **Re-customize IP**

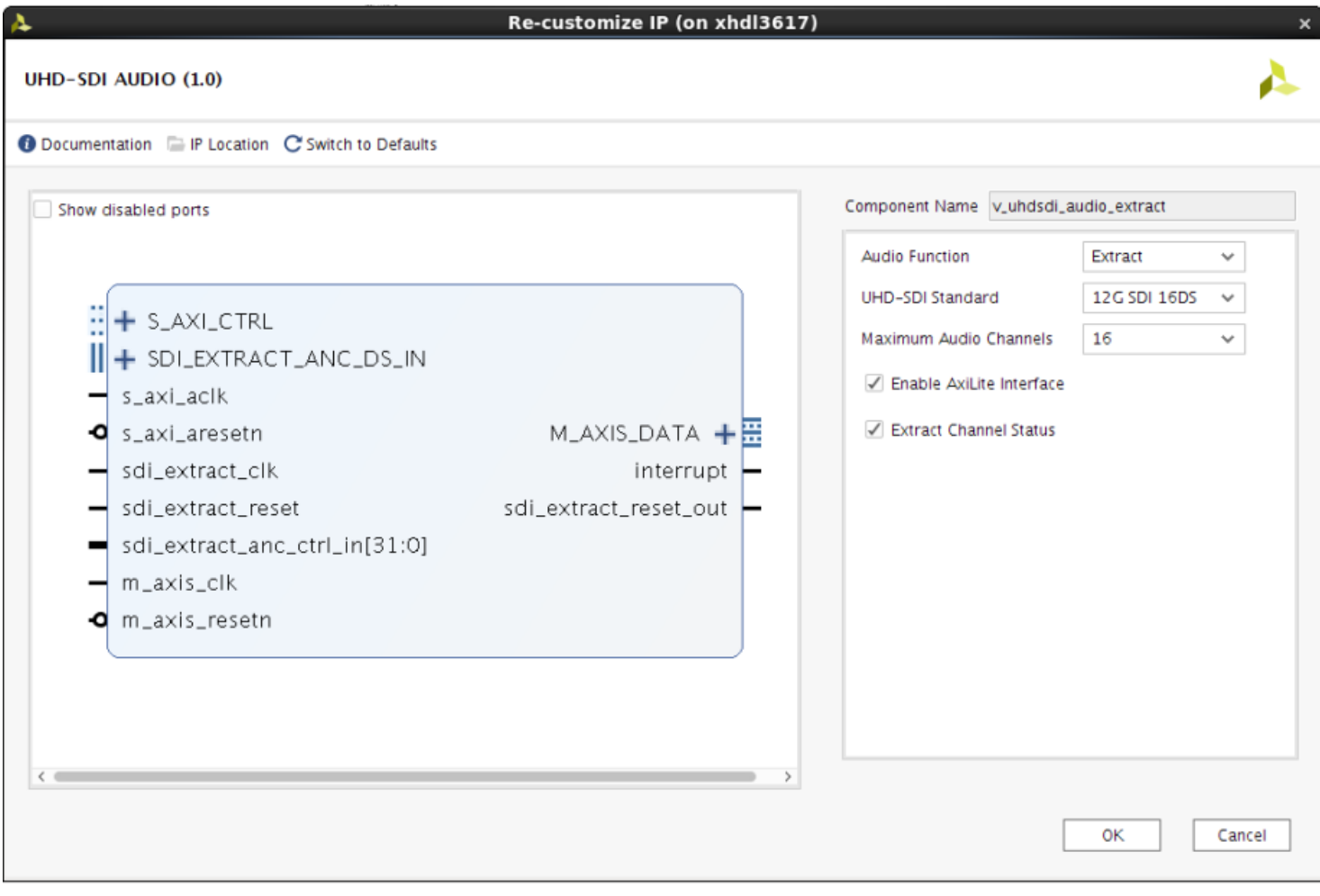

- **Component Name:** Enter a name for the core instance. The Component Name is the base name of the output files generated for this core. This example uses the name v uhdsdi audio embed.
- Audio Function: Specifies the Audio Function. Available options:
	- Embed
	- Extract
- **UHD SDI Standard:** Specifies the SDI standard. Available options:
	- 3G SDI

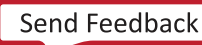

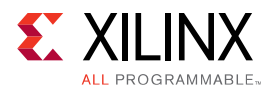

- 6G SDI
- 12G SDI 8DS
- 12G SDI 16DS
- Maximum Audio Channels: Specifies the Maximum Audio Channels that should be supported by this core. Available options:
	- 2
	- 4
	- 6
	- 8
	- 10
	- 12
	- 14
	- 16
- **Extract Channel Status:** When enabled, a 192 bit channel status is extracted by the core.

### **User Parameters**

The following table shows the relationship between the fields in the Vivado IDE and the user parameters (which can be viewed in the Tcl Console).

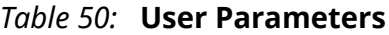

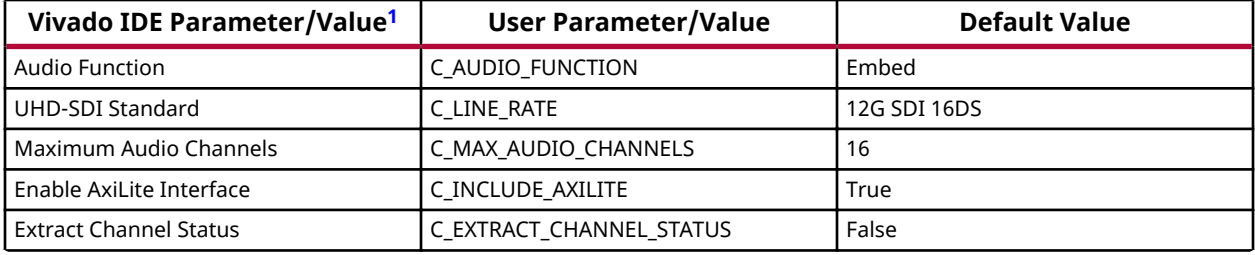

**Notes:**

1. Parameter values are listed in the table where the Vivado IDE parameter value differs from the user parameter value. Such values are shown in this table as indented below the associated parameter.

### **Output Generation**

For details, see the *Vivado Design Suite User Guide: Designing with IP* [\(UG896](https://www.xilinx.com/cgi-bin/docs/rdoc?v=latest;d=ug896-vivado-ip.pdf)).

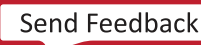

<span id="page-53-0"></span>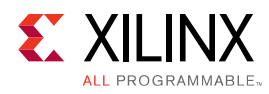

# **Constraining the Core**

#### **Required Constraints**

This section is not applicable for this IP core.

#### **Device, Package, and Speed Grade Selections**

This section is not applicable for this IP core.

#### **Clock Frequencies**

This section is not applicable for this IP core.

#### **Clock Management**

This section is not applicable for this IP core.

#### **Clock Placement**

This section is not applicable for this IP core.

#### **Banking**

This section is not applicable for this IP core.

#### **Transceiver Placement**

This section is not applicable for this IP core.

#### **I/O Standard and Placement**

This section is not applicable for this IP core.

# **Simulation**

For comprehensive information about Vivado<sup>®</sup> simulation components, as well as information about using supported third-party tools, see the Vivado Design Suite User Guide: Logic Simulation ([UG900](https://www.xilinx.com/cgi-bin/docs/rdoc?v=latest;d=ug900-vivado-logic-simulation.pdf)).

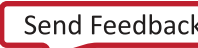

<span id="page-54-0"></span>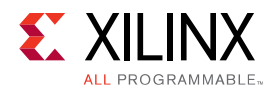

# **Synthesis and Implementation**

For details about synthesis and implementation, see the *Vivado Design Suite User Guide: Designing with IP* ([UG896\)](https://www.xilinx.com/cgi-bin/docs/rdoc?v=latest;d=ug896-vivado-ip.pdf).

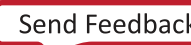

<span id="page-55-0"></span>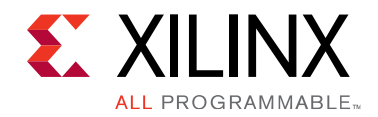

# *Chapter 6*

# Example Design

Example design support is not available for the UHD-SDI Audio IP core. However, example design is available for SMPTE UHD-SDI RX Subsystem. As part of the example design for SMPTE UHD-SDI RX Subsystem demonstration, the UHD-SDI Audio IP core is used to embed or extract audio data. For more details on the options and features available, refer to the Example Design section of the *SMPTE UHD-SDI RX Subsystem Product Guide* ([PG290\)](https://www.xilinx.com/cgi-bin/docs/ipdoc?c=v_smpte_uhdsdi_rx_ss;v=latest;d=pg290-v-smpte-uhdsdi-rx-ss.pdf).

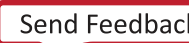

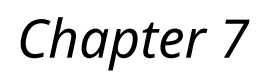

<span id="page-56-0"></span>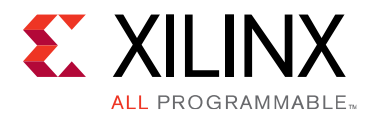

# Verification, Compliance, and Interoperability

The SDI Audio Embedder and Extractor has been verified using simulation and hardware testing. A highly parameterized transaction-based simulation test suite was used to verify the core.

The tests include:

- Different SDI modes and video resolutions
- Different audio sample rates
- Register read and write access

## **Hardware Testing**

SDI Audio Embedder and Extractor has been tested with standard off-the-shelf SDI test equipment. The following table lists different video resolutions on which 16 channel 48 KHz audio embed and audio extract is validated.

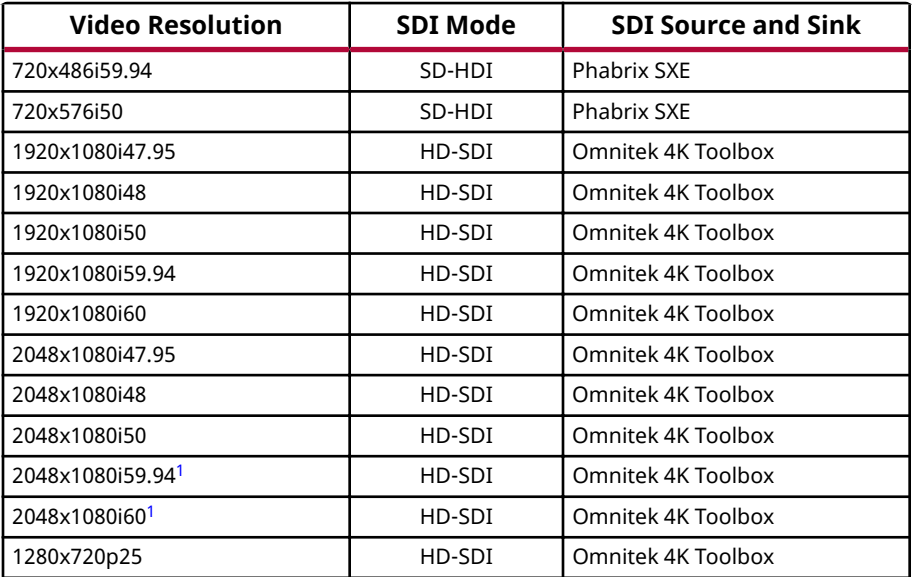

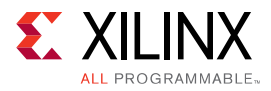

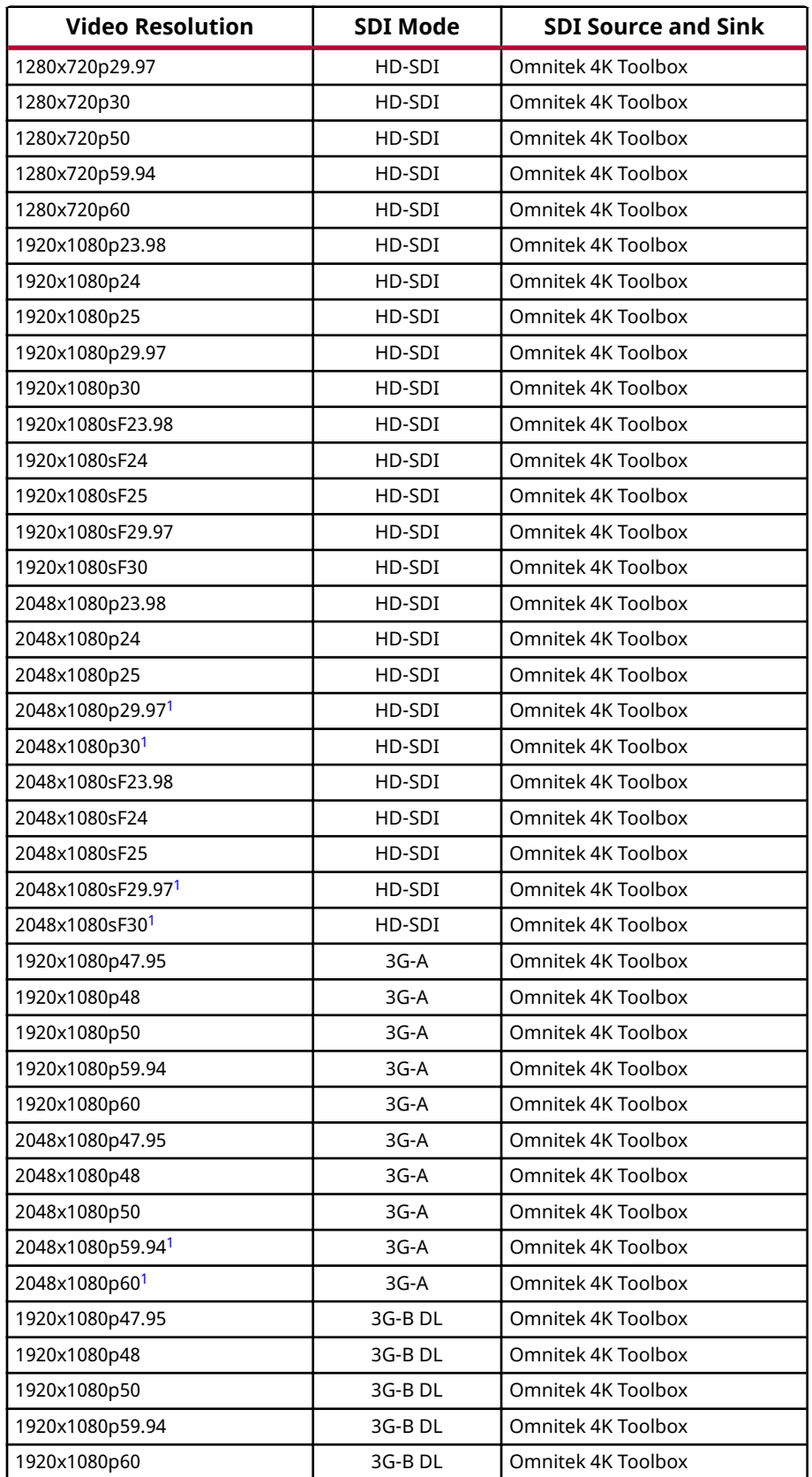

<span id="page-58-0"></span>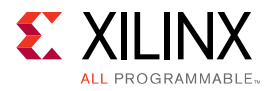

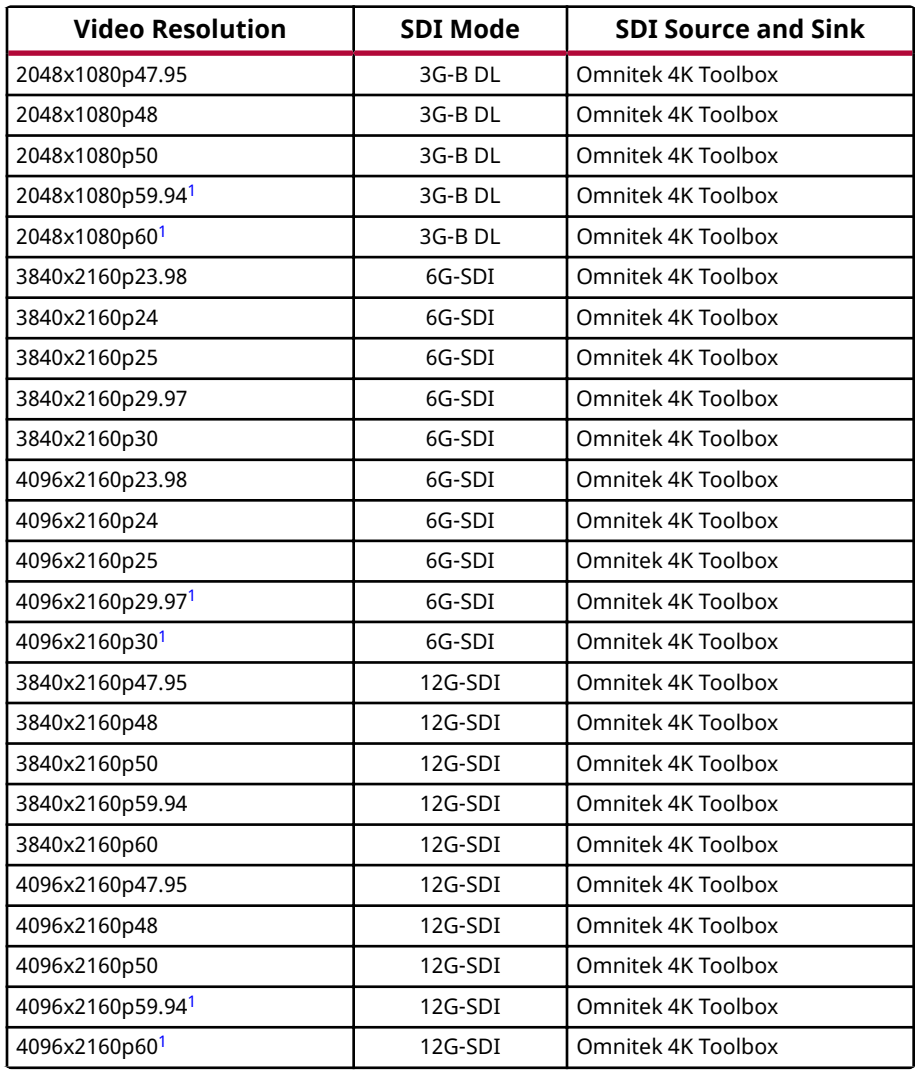

**Notes:**

<sup>1.</sup> Only 8-channel audio embedding and extraction is tested in these modes. Due to a limitation in the blanking period available, a maximum of 8 audio channels per data stream can be embedded or extracted in 2048x1080p/i 29.97/30 Hz & 4096x2160p/i 29.97/30 Hz video resolutions.

# *Appendix A*

<span id="page-59-0"></span>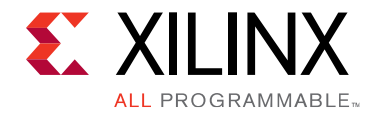

# Debugging

This appendix includes details about resources available on the Xilinx Support website and debugging tools.

If the IP requires a license key, the key must be verified. The Vivado<sup>®</sup> design tools have several license checkpoints for gating licensed IP through the flow. If the license check succeeds, the IP can continue generation. Otherwise, generation halts with error. License checkpoints are enforced by the following tools:

- Vivado Synthesis
- Vivado Implementation
- write bitstream (Tcl command)

Note: IP license level is ignored at checkpoints. The test confirms a valid license exists. It does not check IP license level.

# **Finding Help on Xilinx.com**

To help in the design and debug process when using the core, the [Xilinx Support web page](https://www.xilinx.com/support.html) contains key resources such as product documentation, release notes, answer records, information about known issues, and links for obtaining further product support.

### **Documentation**

This product guide is the main document associated with the core. This guide, along with documentation related to all products that aid in the design process, can be found on the [Xilinx](https://www.xilinx.com/support.html) [Support web page](https://www.xilinx.com/support.html) or by using the Xilinx<sup>®</sup> Documentation Navigator. Download the Xilinx Documentation Navigator from the [Downloads page](https://www.xilinx.com/support/download.html). For more information about this tool and the features available, open the online help after installation.

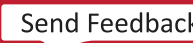

<span id="page-60-0"></span>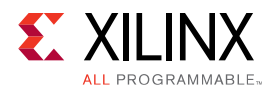

### **Answer Records**

Answer Records include information about commonly encountered problems, helpful information on how to resolve these problems, and any known issues with a Xilinx product. Answer Records are created and maintained daily ensuring that users have access to the most accurate information available.

Answer Records for this core can be located by using the Search Support box on the main [Xilinx](https://www.xilinx.com/support.html) [support web page.](https://www.xilinx.com/support.html) To maximize your search results, use keywords such as:

- Product name
- Tool message(s)
- Summary of the issue encountered

A filter search is available after results are returned to further target the results.

### *Master Answer Record for the UHD SDI Audio Core*

AR [70290](http://www.xilinx.com/support/answers/70290.html).

### **Technical Support**

Xilinx provides technical support in the Xilinx Support web page for this LogiCORE™ IP product when used as described in the product documentation. Xilinx cannot guarantee timing, functionality, or support if you do any of the following:

- Implement the solution in devices that are not defined in the documentation.
- Customize the solution beyond that allowed in the product documentation.
- Change any section of the design labeled DO NOT MODIFY.

To contact Xilinx Technical Support, navigate to the [Xilinx Support web page](https://www.xilinx.com/support.html).

# **Debug Tools**

There are many tools available to address design issues. It is important to know which tools are useful for debugging various situations.

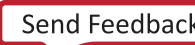

<span id="page-61-0"></span>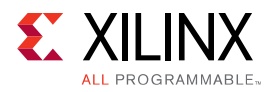

### **Vivado Design Suite Debug Feature**

The Vivado® Design Suite debug feature inserts logic analyzer and virtual I/O cores directly into your design. The debug feature also allows you to set trigger conditions to capture application and integrated block port signals in hardware. Captured signals can then be analyzed. This feature in the Vivado IDE is used for logic debugging and validation of a design running in Xilinx® devices.

The Vivado logic analyzer is used to interact with the logic debug LogiCORE IP cores, including:

- ILA 2.0 (and later versions)
- VIO 2.0 (and later versions)

See the *Vivado Design Suite User Guide: Programming and Debugging* ([UG908](https://www.xilinx.com/cgi-bin/docs/rdoc?v=latest;d=ug908-vivado-programming-debugging.pdf)).

# **Hardware Debugging**

#### **General Checks**

Perform the following general checks:

- Ensure that all the timing constraints for the core were met during implementation.
- Verify all clocks are connected and are with expected frequencies.
- Verify all resets are connected and are with expected polarities.
- Ensure that soft resets are de-asserted and core is enabled.
- Ensure that your programming sequence matches with the reference programming sequence provided in General Design Guidelines section.

#### **Core Generation**

Ensure that core is generated with expected settings (Audio function, SDI line rate, Maximum audio channels, Axi4-Lite enable) by reading the "GUI Parameters" register (Offset - 0xFC).

#### **Programmable Audio Channels**

Ensure that Programmable Maximum Audio Channels (PMAC) is non zero and is correctly set as per the requirement (Register Offset –  $0x1C$ ). PMAC should be an even number and is less than or equal to the Maximum Audio Channels set during core generation.

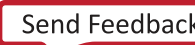

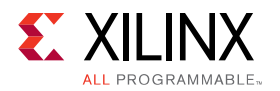

#### **Audio Group Selection**

Perform the following checks.

- If audio is embedded to or extracted from the wrong audio group, make sure that audio group is correctly configured (Register offset -  $0x20$ ,  $0x24$ ,  $0x28$ ,  $0x2C$ ).
- Ensure that no 2 instances of Audio Mux or Demux engines working on same audio group.

#### **AXI4-Stream Slave Interface**

Perform the following checks.

- Ensure that the audio samples are strictly distributed as per the audio sample rate.
- Ensure that audio channels are coming in strictly incremental order as specified in the AXI4-Stream Slave module description.

#### **SDI Transmitter Ancillary Data Control**

Perform the following checks.

- The Audio Embedder receives video data streams from SDI Transmitter, embeds audio and transmits the audio embedded video data streams to the SDI Transmitter core.
- The Xilinx SDI Transmitter has the provision to use the video data streams or audio embedded video data streams (ancillary data).
- If Audio Embedder is embedding the audio data and the audio data is not visible on the SDI link, ensure that the SDI Transmitter is configured to use the ancillary data path.

#### **Core Status**

After all the configuration is done and core enabled, if the Audio Embedder or Extractor is not working, ensure the core is not under reset by probing the sdi\_embed\_reset\_out and the sdi\_extract\_reset\_out signals.

<span id="page-63-0"></span>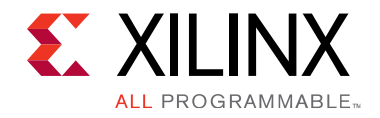

# *Appendix B*

# Additional Resources and Legal Notices

# **Xilinx Resources**

For support resources such as Answers, Documentation, Downloads, and Forums, see [Xilinx](https://www.xilinx.com/support) [Support.](https://www.xilinx.com/support)

# **Documentation Navigator and Design Hubs**

 $Xilinx<sup>®</sup>$  Documentation Navigator provides access to Xilinx documents, videos, and support resources, which you can filter and search to find information. To open the Xilinx Documentation Navigator (DocNav):

- From the Vivado<sup>®</sup> IDE, select Help → Documentation and Tutorials.
- On Windows, select **Start** → **All Programs** → **Xilinx Design Tools** → **DocNav**.
- At the Linux command prompt, enter docnav.

Xilinx Design Hubs provide links to documentation organized by design tasks and other topics, which you can use to learn key concepts and address frequently asked questions. To access the Design Hubs:

- In the Xilinx Documentation Navigator, click the **Design Hubs View** tab.
- On the Xilinx website, see the [Design Hubs](https://www.xilinx.com/cgi-bin/docs/ndoc?t=design+hubs) page.

*Note*: For more information on Documentation Navigator, see the Documentation Navigator page on the Xilinx website.

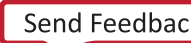

<span id="page-64-0"></span>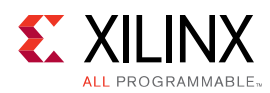

# **References**

These documents provide supplemental material useful with this product guide:

- 1. *Vivado Design Suite: AXI Reference Guide* [\(UG1037\)](https://www.xilinx.com/cgi-bin/docs/ipdoc?c=axi_ref_guide;v=latest;d=ug1037-vivado-axi-reference-guide.pdf)
- 2. *Vivado Design Suite User Guide: Designing IP Subsystems using IP Integrator* ([UG994](https://www.xilinx.com/cgi-bin/docs/rdoc?v=latest;d=ug994-vivado-ip-subsystems.pdf))
- 3. *Vivado Design Suite User Guide: Designing with IP* ([UG896](https://www.xilinx.com/cgi-bin/docs/rdoc?v=latest;d=ug896-vivado-ip.pdf))
- 4. Vivado Design Suite User Guide: Getting Started ([UG910](https://www.xilinx.com/cgi-bin/docs/rdoc?v=latest;d=ug910-vivado-getting-started.pdf))
- 5. Vivado Design Suite User Guide: Logic Simulation ([UG900](https://www.xilinx.com/cgi-bin/docs/rdoc?v=latest;d=ug900-vivado-logic-simulation.pdf))
- 6. *Vivado Design Suite User Guide: Programming and Debugging* ([UG908\)](https://www.xilinx.com/cgi-bin/docs/rdoc?v=latest;d=ug908-vivado-programming-debugging.pdf)
- 7. *Xilinx® SMPTE UHD-SDI RX Subsystem Product Guide*[\(PG290](https://www.xilinx.com/cgi-bin/docs/ipdoc?c=v_smpte_uhdsdi_rx_ss;v=latest;d=pg290-v-smpte-uhdsdi-rx-ss.pdf))

# **Training Resources**

- 1. [Vivado Design Suite Hands-on Introductory Workshop](https://www.xilinx.com/training/vivado/vivado-intro-workshop.htm)
- 2. [Vivado Design Suite Tool Flow](https://www.xilinx.com/training/vivado/vivado-design-suite-tool-flow.htm)

# **Revision Table**

The following table shows the revision history for this document.

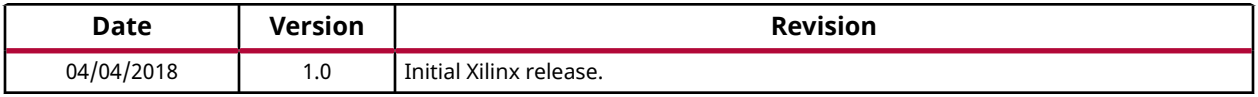

# **Please Read: Important Legal Notices**

The information disclosed to you hereunder (the "Materials") is provided solely for the selection and use of Xilinx products. To the maximum extent permitted by applicable law: (1) Materials are made available "AS IS" and with all faults, Xilinx hereby DISCLAIMS ALL WARRANTIES AND CONDITIONS, EXPRESS, IMPLIED, OR STATUTORY, INCLUDING BUT NOT LIMITED TO WARRANTIES OF MERCHANTABILITY, NON-INFRINGEMENT, OR FITNESS FOR ANY

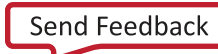

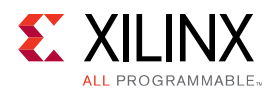

PARTICULAR PURPOSE; and (2) Xilinx shall not be liable (whether in contract or tort, including negligence, or under any other theory of liability) for any loss or damage of any kind or nature related to, arising under, or in connection with, the Materials (including your use of the Materials), including for any direct, indirect, special, incidental, or consequential loss or damage (including loss of data, profits, goodwill, or any type of loss or damage suffered as a result of any action brought by a third party) even if such damage or loss was reasonably foreseeable or Xilinx had been advised of the possibility of the same. Xilinx assumes no obligation to correct any errors contained in the Materials or to notify you of updates to the Materials or to product specifications. You may not reproduce, modify, distribute, or publicly display the Materials without prior written consent. Certain products are subject to the terms and conditions of Xilinx's limited warranty, please refer to Xilinx's Terms of Sale which can be viewed at https:// www.xilinx.com/legal.htm#tos; IP cores may be subject to warranty and support terms contained in a license issued to you by Xilinx. Xilinx products are not designed or intended to be fail-safe or for use in any application requiring fail-safe performance; you assume sole risk and liability for use of Xilinx products in such critical applications, please refer to Xilinx's Terms of Sale which can be viewed at https://www.xilinx.com/legal.htm#tos.

#### **AUTOMOTIVE APPLICATIONS DISCLAIMER**

AUTOMOTIVE PRODUCTS (IDENTIFIED AS "XA" IN THE PART NUMBER) ARE NOT WARRANTED FOR USE IN THE DEPLOYMENT OF AIRBAGS OR FOR USE IN APPLICATIONS THAT AFFECT CONTROL OF A VEHICLE ("SAFETY APPLICATION") UNLESS THERE IS A SAFETY CONCEPT OR REDUNDANCY FEATURE CONSISTENT WITH THE ISO 26262 AUTOMOTIVE SAFETY STANDARD ("SAFETY DESIGN"). CUSTOMER SHALL, PRIOR TO USING OR DISTRIBUTING ANY SYSTEMS THAT INCORPORATE PRODUCTS, THOROUGHLY TEST SUCH SYSTEMS FOR SAFETY PURPOSES. USE OF PRODUCTS IN A SAFETY APPLICATION WITHOUT A SAFETY DESIGN IS FULLY AT THE RISK OF CUSTOMER, SUBJECT ONLY TO APPLICABLE LAWS AND REGULATIONS GOVERNING LIMITATIONS ON PRODUCT LIABILITY.

#### **Copyright**

© Copyright 2018 Xilinx, Inc. Xilinx, the Xilinx logo, Artix, ISE, Kintex, Spartan, Virtex, Vivado, Zynq, and other designated brands included herein are trademarks of Xilinx in the United States and other countries.HDMI, HDMI logo, and High-Definition Multimedia Interface are trademarks of HDMI Licensing LLC.All other trademarks are the property of their respective owners.

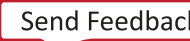